# hw3 with census reporter data

#### January 31, 2022

This is me trying again to do a map with Census data! After talking with Ryan, I've learnt that there might have been an issue with the Puerto Rico map I had downloaded. Because of that, I will now use data from Census Reporter, as it comes in geoJSON and does not need me to add another map.

```
[2]: import pandas as pd
```

```
[3]: # to read and visualize spatial data
     import geopandas as gpd
     # to provide basemaps
     import contextily as ctx
     # to give more power to your figures (plots)
     import matplotlib.pyplot as plt
```

```
/opt/conda/lib/python3.9/site-packages/geopandas/_compat.py:106: UserWarning:
The Shapely GEOS version (3.9.1-CAPI-1.14.2) is incompatible with the GEOS
version PyGEOS was compiled with (3.10.1-CAPI-1.16.0). Conversions between both
will be slow.
```
warnings.warn(

```
[4]: # load a data file
     # note the relative filepath! where is this file located?
```

```
gdf = gpd.read_file('rent_sanjuan.geojson')
```
 $[5]$ :  $gdf$ .shape

[5]: (2595, 57)

```
[6]: # first five rows, but not all columns?
     gdf.head()
```
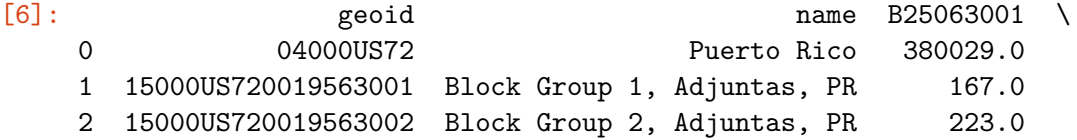

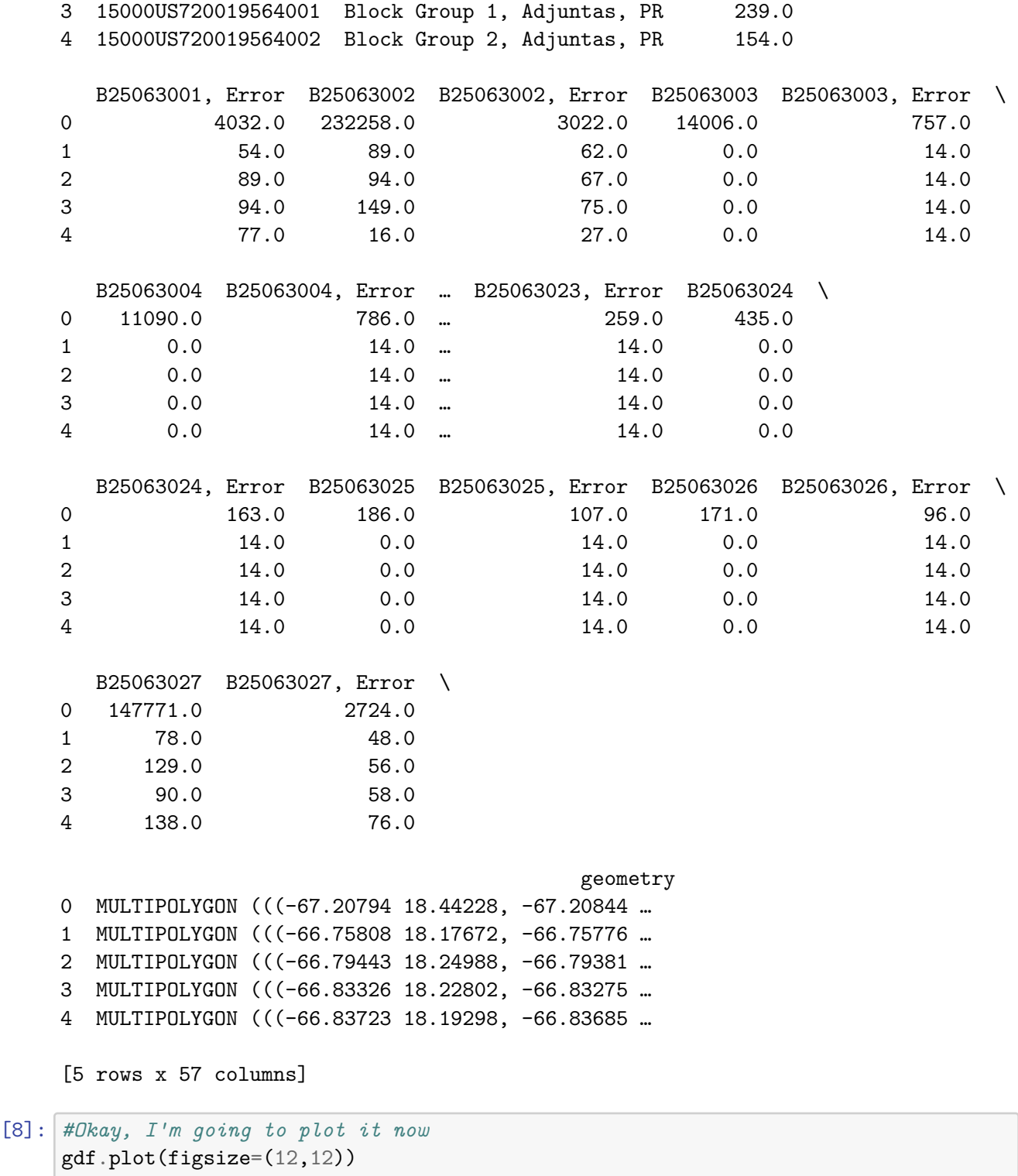

[8]: <AxesSubplot:>

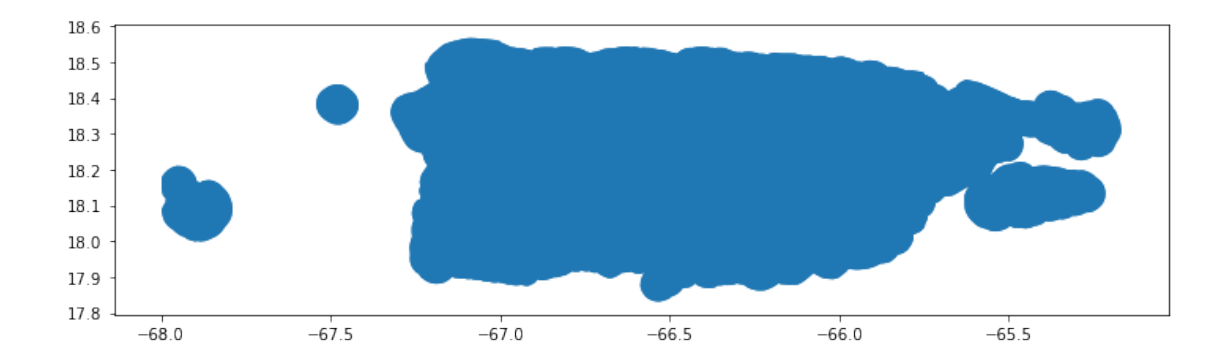

#That's so cool! Note: I have also followed Yoh's advice here of using Puerto Rico completely, as opposed of just San Juan

```
[10]: # This command will let me see all the data
      pd.set_option('display.max_columns', None)
      pd.set_option('display.max_rows', None)
```
 $[11]:$  gdf.sample()

```
[11]: geoid name B25063001 \
   1558 15000US721055204001 Block Group 1, Naranjito, PR 207.0
       B25063001, Error B25063002 B25063002, Error B25063003 \
    1558 117.0 110.0 110.0 0.0
       B25063003, Error B25063004 B25063004, Error B25063005 \
    1558 14.0 0.0 14.0 0.0
       B25063005, Error B25063006 B25063006, Error B25063007 \
    1558 14.0 0.0 14.0 0.0
       B25063007, Error B25063008 B25063008, Error B25063009 \
    1558 14.0 0.0 14.0 44.0
       B25063009, Error B25063010 B25063010, Error B25063011 \
    1558 68.0 0.0 14.0 52.0
       B25063011, Error B25063012 B25063012, Error B25063013 \
    1558 84.0 0.0 14.0 0.0
       B25063013, Error B25063014 B25063014, Error B25063015 \
    1558 14.0 0.0 14.0 0.0
       B25063015, Error B25063016 B25063016, Error B25063017 \
    1558 14.0 14.0 24.0 0.0
```
B25063017, Error B25063018 B25063018, Error B25063019 \ 1558 14.0 0.0 14.0 0.0 B25063019, Error B25063020 B25063020, Error B25063021 \ 1558 14.0 0.0 14.0 0.0 B25063021, Error B25063022 B25063022, Error B25063023 \ 1558 14.0 0.0 14.0 0.0 B25063023, Error B25063024 B25063024, Error B25063025 \ 1558 14.0 0.0 14.0 0.0 B25063025, Error B25063026 B25063026, Error B25063027 \ 1558 14.0 0.0 14.0 97.0 B25063027, Error and the state of the state of the state of the state of the state of the state of the state of the state of the state of the state of the state of the state of the state of the state of the state of the st 1558 78.0 MULTIPOLYGON (((-66.23937 18.29248, -66.23926 …

[12]: *#data types*

```
gdf.info()
```
<class 'geopandas.geodataframe.GeoDataFrame'> RangeIndex: 2595 entries, 0 to 2594 Data columns (total 57 columns): # Column Non-Null Count Dtype

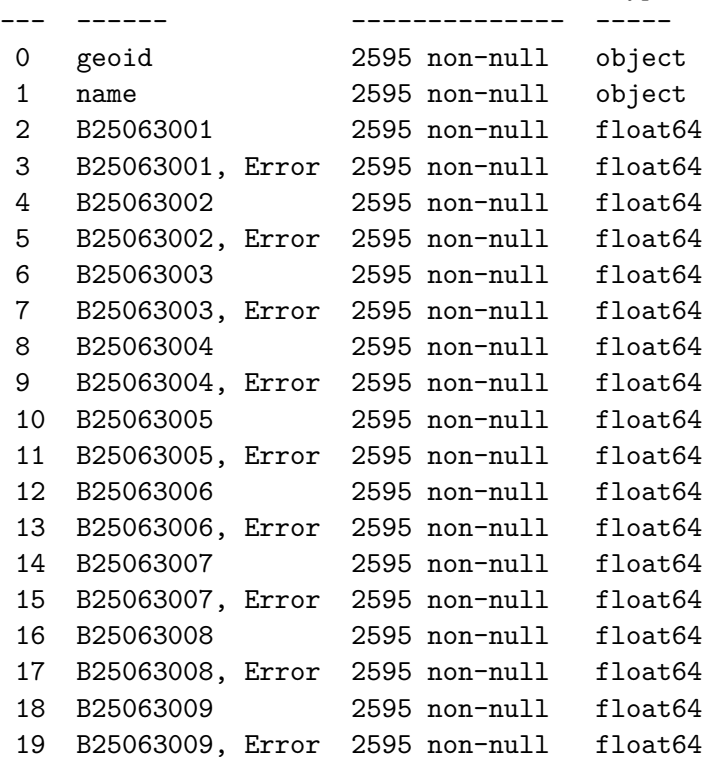

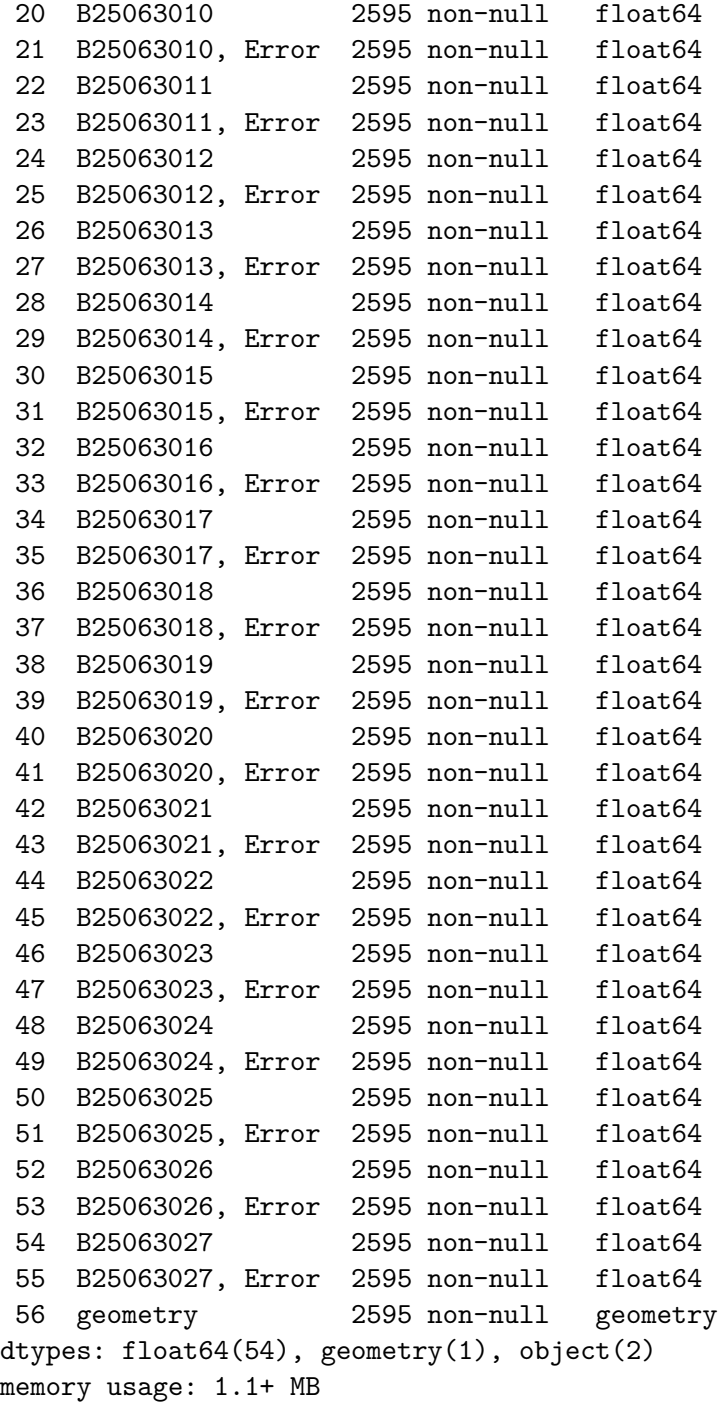

## [13]:  $gdf.geted.head()$

### [13]: 0 04000US72

- 1 15000US720019563001
- 2 15000US720019563002
- 3 15000US720019564001
- 4 15000US720019564002

Name: geoid, dtype: object

[14]: *# check the data again* gdf.head()

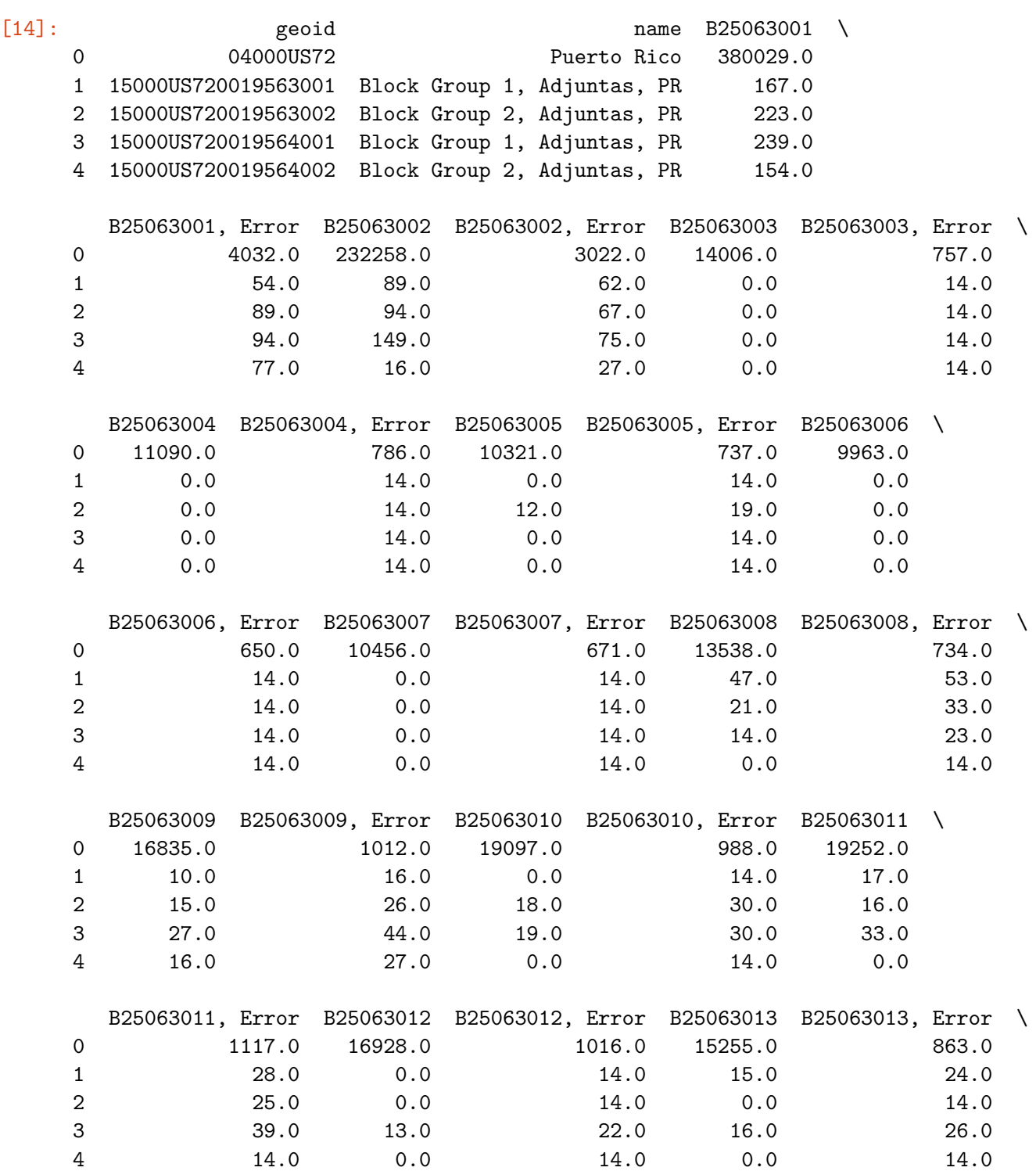

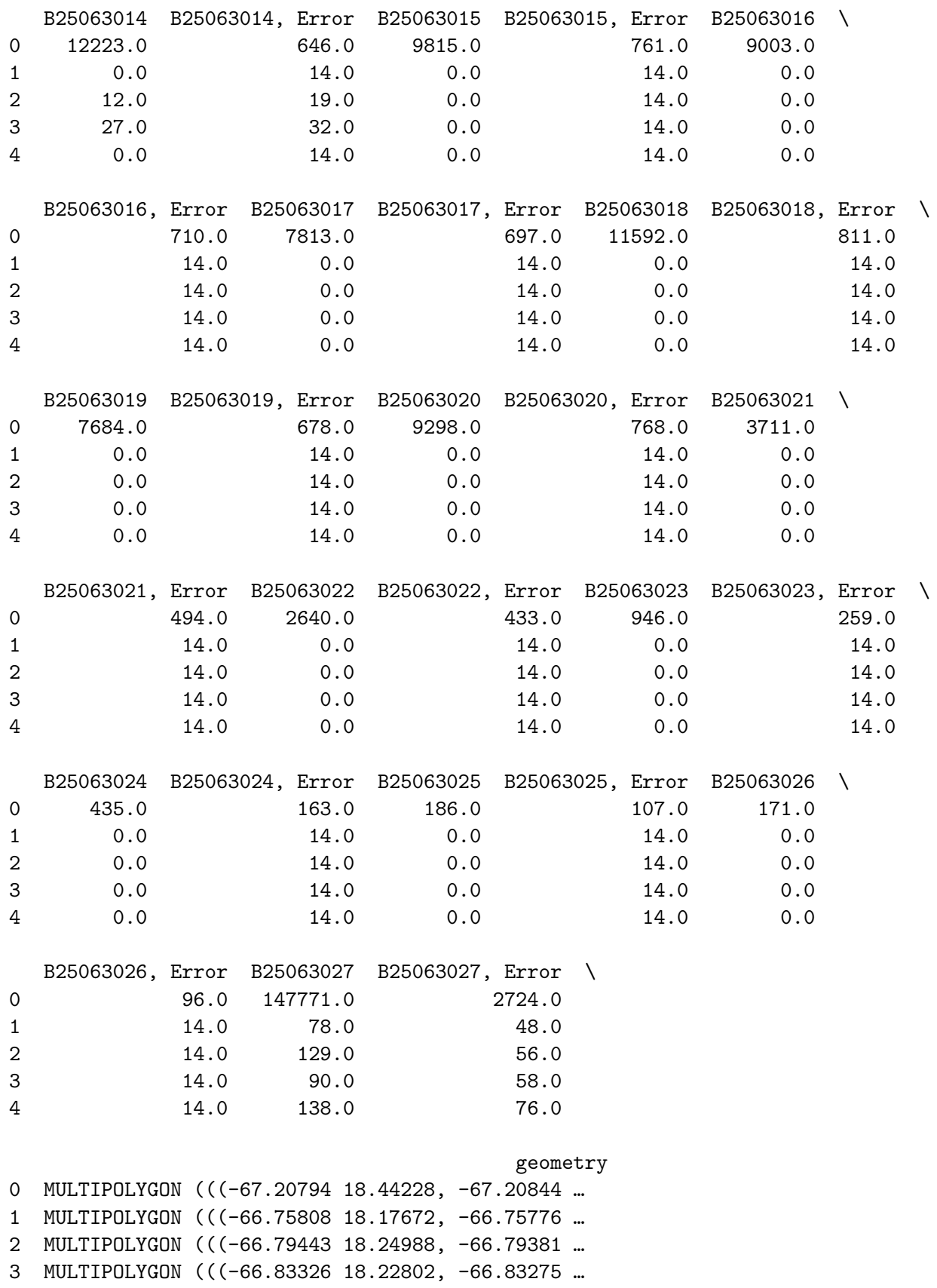

4 MULTIPOLYGON (((-66.83723 18.19298, -66.83685 … [15]: *#Now, we're going to drop things that we don't need # drop the row with index 0 (i.e. the first row)*  $gdf = gdf drop([0])$ [16]: *#checking!* gdf.head() [16]: geoid name B25063001 \ 1 15000US720019563001 Block Group 1, Adjuntas, PR 167.0 2 15000US720019563002 Block Group 2, Adjuntas, PR 223.0 3 15000US720019564001 Block Group 1, Adjuntas, PR 239.0 4 15000US720019564002 Block Group 2, Adjuntas, PR 154.0 5 15000US720019565001 Block Group 1, Adjuntas, PR 198.0 B25063001, Error B25063002 B25063002, Error B25063003 B25063003, Error \ 1 54.0 89.0 62.0 0.0 14.0 2 89.0 94.0 67.0 0.0 14.0 3 94.0 149.0 75.0 0.0 14.0 4 77.0 16.0 27.0 0.0 14.0 5 93.0 88.0 63.0 0.0 14.0 B25063004 B25063004, Error B25063005 B25063005, Error B25063006 \ 1 0.0 14.0 0.0 14.0 0.0 2 0.0 14.0 12.0 19.0 0.0 3 0.0 14.0 0.0 14.0 0.0 4 0.0 14.0 0.0 14.0 0.0 5 0.0 14.0 0.0 14.0 0.0 B25063006, Error B25063007 B25063007, Error B25063008 B25063008, Error \ 1 14.0 0.0 14.0 47.0 53.0 2 14.0 0.0 14.0 21.0 33.0 3 14.0 0.0 14.0 14.0 23.0 4 14.0 0.0 14.0 0.0 14.0 5 14.0 28.0 32.0 29.0 46.0 B25063009 B25063009, Error B25063010 B25063010, Error B25063011 \ 1 10.0 16.0 0.0 14.0 17.0 2 15.0 26.0 18.0 30.0 16.0 3 27.0 44.0 19.0 30.0 33.0 4 16.0 27.0 0.0 14.0 0.0 5 0.0 14.0 15.0 24.0 0.0 B25063011, Error B25063012 B25063012, Error B25063013 B25063013, Error \ 1 28.0 0.0 14.0 15.0 24.0 2 25.0 0.0 14.0 0.0 14.0

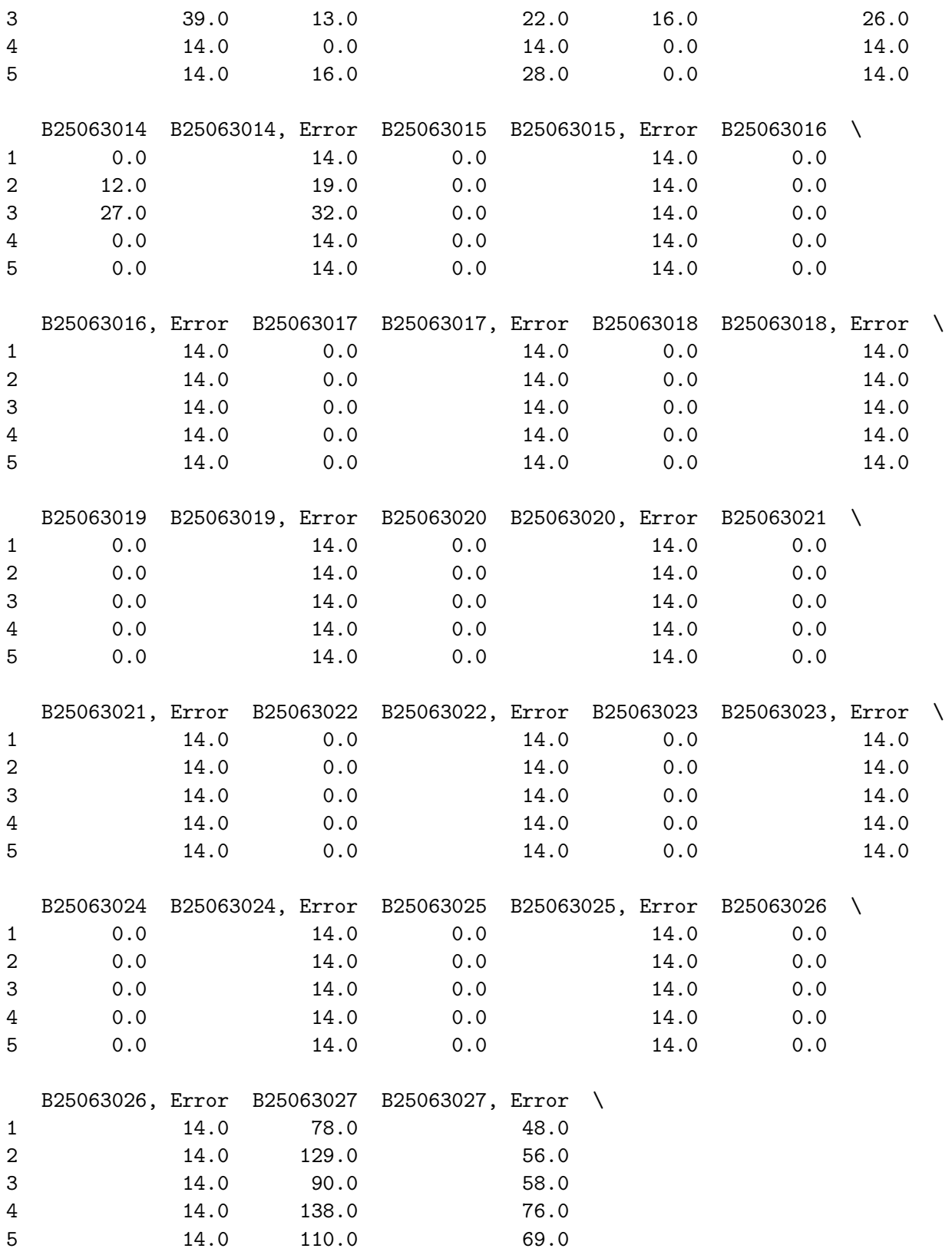

geometry

```
1 MULTIPOLYGON (((-66.75808 18.17672, -66.75776 …
     2 MULTIPOLYGON (((-66.79443 18.24988, -66.79381 …
     3 MULTIPOLYGON (((-66.83326 18.22802, -66.83275 …
     4 MULTIPOLYGON (((-66.83723 18.19298, -66.83685 …
     5 MULTIPOLYGON (((-66.77916 18.15809, -66.77876 …
[17]: #good! Now let's take out the things I don't need
      # check to see if it has been deleted
      list(gdf)
[17]: ['geoid',
       'name',
       'B25063001',
```
'B25063001, Error', 'B25063002', 'B25063002, Error', 'B25063003', 'B25063003, Error', 'B25063004', 'B25063004, Error', 'B25063005', 'B25063005, Error', 'B25063006', 'B25063006, Error', 'B25063007', 'B25063007, Error', 'B25063008', 'B25063008, Error', 'B25063009', 'B25063009, Error', 'B25063010', 'B25063010, Error', 'B25063011', 'B25063011, Error', 'B25063012', 'B25063012, Error', 'B25063013', 'B25063013, Error', 'B25063014', 'B25063014, Error', 'B25063015', 'B25063015, Error', 'B25063016', 'B25063016, Error', 'B25063017', 'B25063017, Error', 'B25063018',

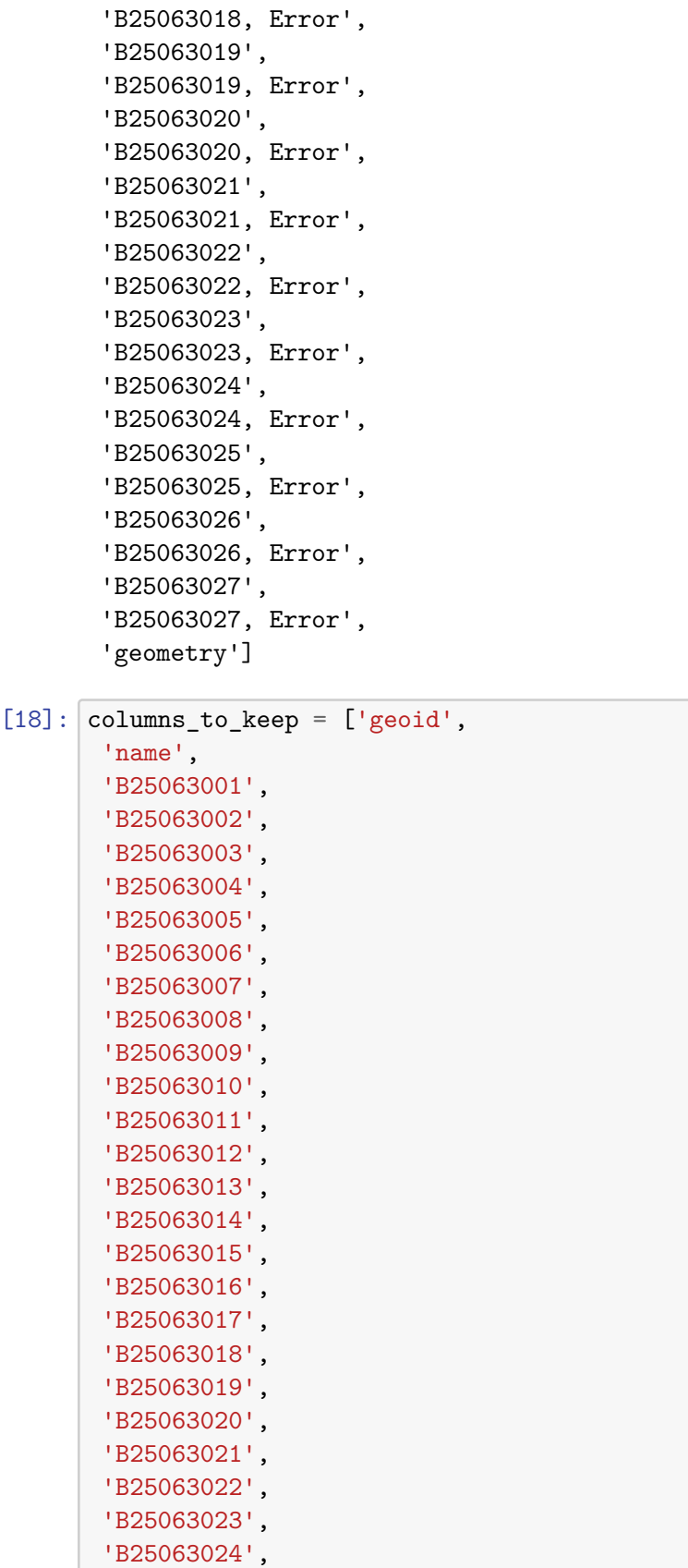

'B25063025', 'B25063026', 'B25063027',

'geometry']

- [19]: *# redefine gdf with only columns to keep* gdf = gdf[columns\_to\_keep]
- [21]: *# check the slimmed down gdf* gdf.head()

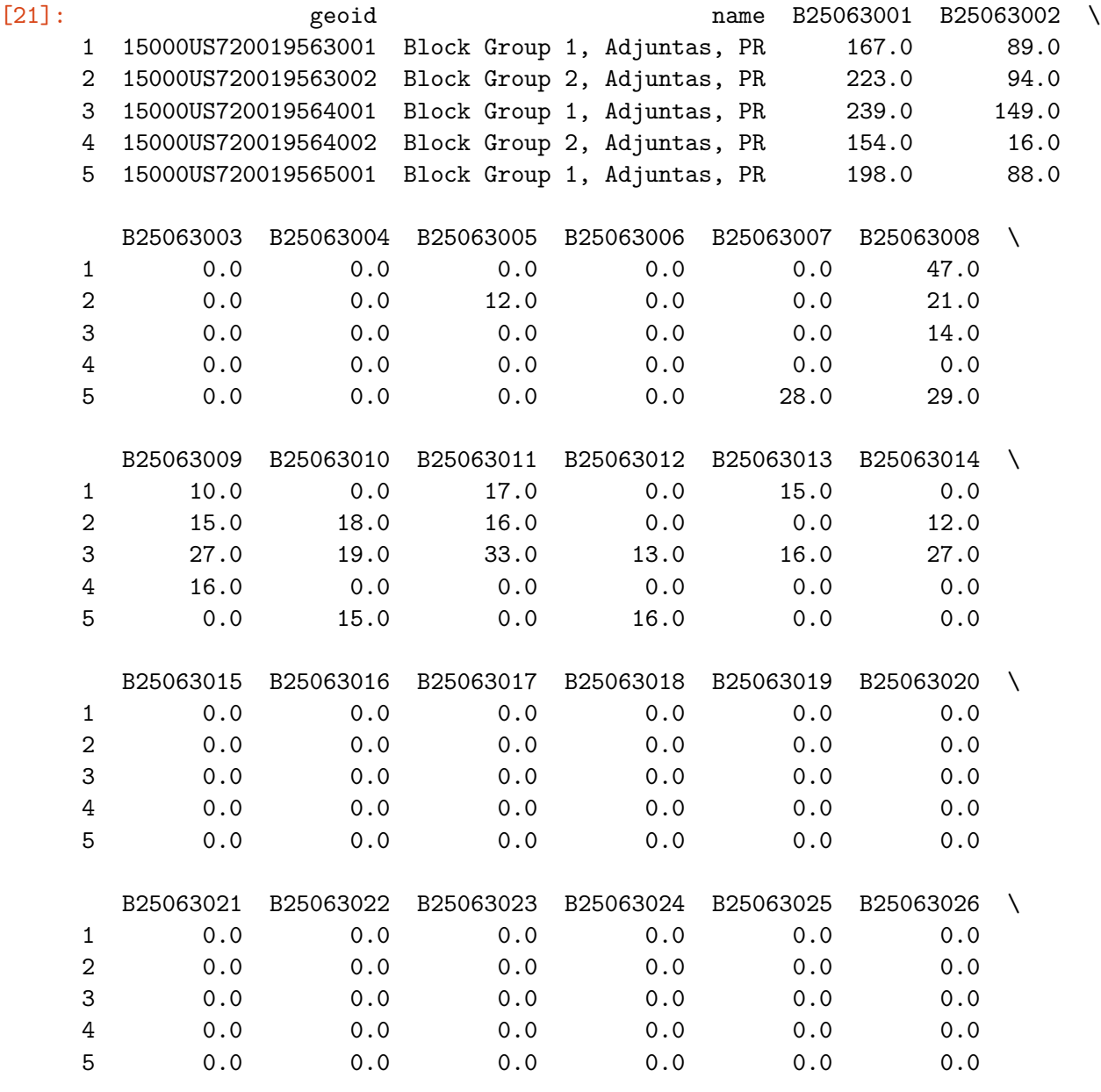

B25063027 geometry

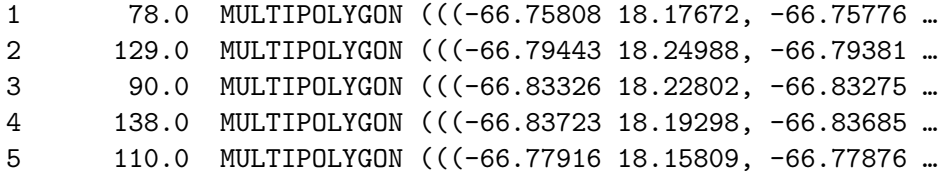

[22]: list(gdf)

[22]: ['geoid', 'name', 'B25063001', 'B25063002', 'B25063003', 'B25063004', 'B25063005', 'B25063006', 'B25063007', 'B25063008', 'B25063009', 'B25063010', 'B25063011', 'B25063012', 'B25063013', 'B25063014', 'B25063015', 'B25063016', 'B25063017', 'B25063018', 'B25063019', 'B25063020', 'B25063021', 'B25063022', 'B25063023', 'B25063024', 'B25063025', 'B25063026', 'B25063027', 'geometry']

 $[24]$ :  $gdf.columns = ['geoid',$ 'name', 'Total', 'With cash rent', 'Less than \$100', '\$100 to \$149', '\$150 to \$199', '200 to \$249',

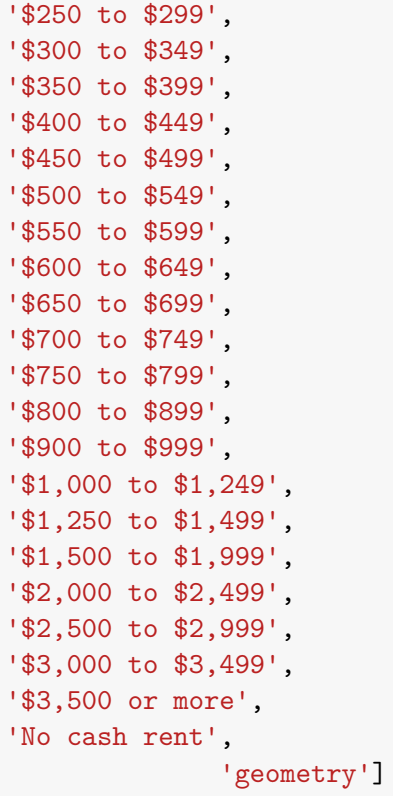

 $[25]$ :  $gdf.head()$ 

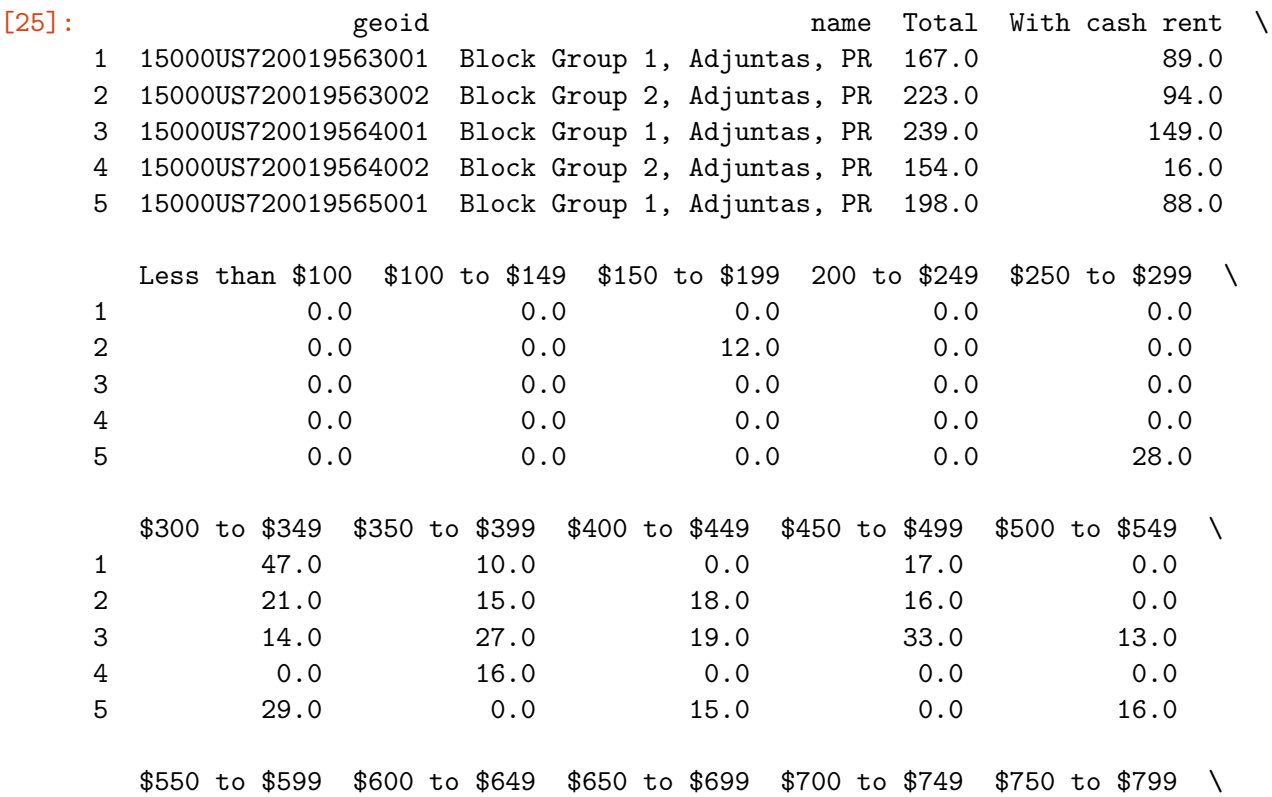

1 15.0 0.0 0.0 0.0 0.0 2 0.0 12.0 0.0 0.0 0.0 3 16.0 27.0 0.0 0.0 0.0 4 0.0 0.0 0.0 0.0 0.0 5 0.0 0.0 0.0 0.0 0.0 \$800 to \$899 \$900 to \$999 \$1,000 to \$1,249 \$1,250 to \$1,499 \ 1 0.0 0.0 0.0 0.0 2 0.0 0.0 0.0 0.0 3 0.0 0.0 0.0 0.0 4 0.0 0.0 0.0 0.0 5 0.0 0.0 0.0 0.0 \$1,500 to \$1,999 \$2,000 to \$2,499 \$2,500 to \$2,999 \$3,000 to \$3,499 \ 1 0.0 0.0 0.0 0.0 2 0.0 0.0 0.0 0.0 3 0.0 0.0 0.0 0.0 4 0.0 0.0 0.0 0.0 5 0.0 0.0 0.0 0.0 \$3,500 or more No cash rent \ 1 0.0 78.0 2 0.0 129.0 3 0.0 90.0 4 0.0 138.0 5 0.0 110.0 geometry 1 MULTIPOLYGON (((-66.75808 18.17672, -66.75776 … 2 MULTIPOLYGON (((-66.79443 18.24988, -66.79381 … 3 MULTIPOLYGON (((-66.83326 18.22802, -66.83275 … 4 MULTIPOLYGON (((-66.83723 18.19298, -66.83685 … 5 MULTIPOLYGON (((-66.77916 18.15809, -66.77876 … [26]: *# get a random record*  $random\_tract = gdf.sumple()$ random\_tract [26]: **geoid geoid name Total With cash rent** \ 2027 15000US721270055001 Block Group 1, San Juan, PR 195.0 154.0 Less than \$100 \$100 to \$149 \$150 to \$199 200 to \$249 \$250 to \$299 \ 2027 0.0 0.0 0.0 0.0 35.0 \$300 to \$349 \$350 to \$399 \$400 to \$449 \$450 to \$499 \$500 to \$549 \ 2027 0.0 0.0 0.0 39.0 29.0

\$550 to \$599 \$600 to \$649 \$650 to \$699 \$700 to \$749 \$750 to \$799 \ 2027 0.0 0.0 0.0 51.0 0.0 \$800 to \$899 \$900 to \$999 \$1,000 to \$1,249 \$1,250 to \$1,499 \ 2027 0.0 0.0 0.0 0.0 \$1,500 to \$1,999 \$2,000 to \$2,499 \$2,500 to \$2,999 \$3,000 to \$3,499 \ 2027 0.0 0.0 0.0 0.0 \$3,500 or more No cash rent \ 2027 0.0 41.0 geometry 2027 MULTIPOLYGON (((-66.02359 18.39650, -66.02288 … [27]: random\_tract.plot()

[27]: <AxesSubplot:>

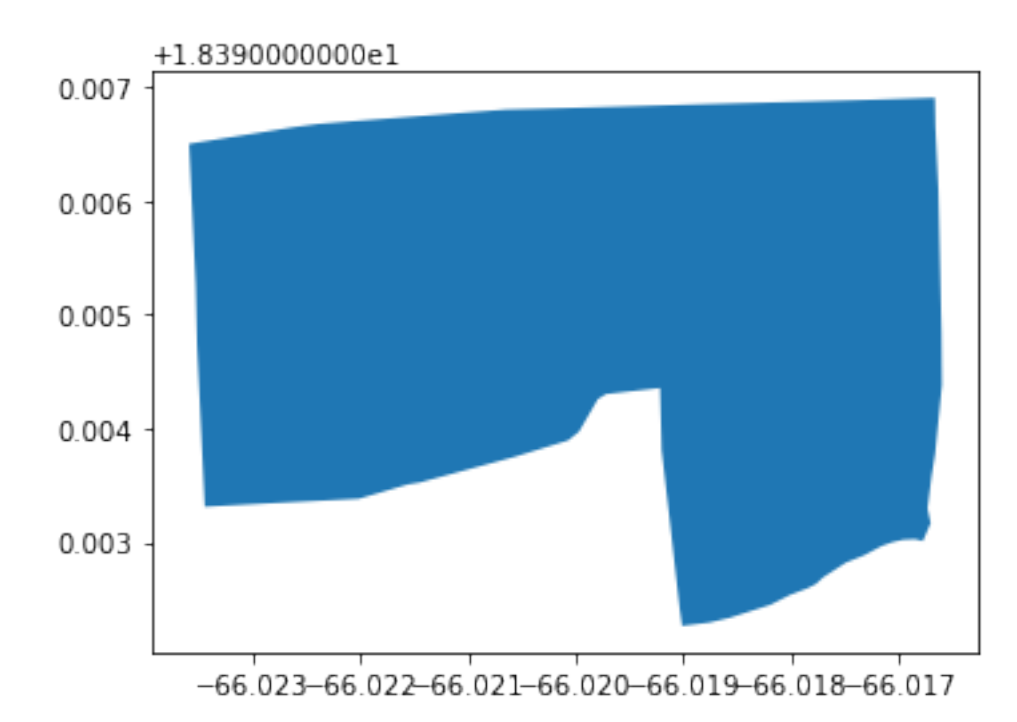

- $[28]:$  #Okay, that looks like something. I am not sure yet what it represents, but<sub> $\sqcup$ </sub> *,→from the gdf it looks like it worked*
- [29]: *# example usage of iloc to get the total population of our random record # "for the 0th record, get the value in the Total column"* random\_tract.iloc[0]['Total']

```
[29]: 195.0
```

```
[30]: # print this out in plain english
     print('Total population: ' + str(random_tract.iloc[0]['Total']))
     Total population: 195.0
[31]: # access a single column like df['col_name']
     gdf['Total'].head()
[31]: 1 167.0
     2 223.0
     3 239.0
     4 154.0
     5 198.0
     Name: Total, dtype: float64
[32]: # What is the mean?
     gdf['Total'].mean()
[32]: 146.50308404009252
[33]: # What is the median?
     gdf['Total'].median()
[33]: 126.0
    Huh, interesting
[34]: # get some stats
     gdf['Total'].describe()
[34]: count 2594.000000
     mean 146.503084
     std 110.231525
     min 0.000000
     25% 74.000000
     50% 126.000000
     75% 192.000000
     max 1183.000000
     Name: Total, dtype: float64
[35]: # plot it as a historgram with 50 bins
```

```
gdf['Total'].plot.hist(figsize=(15,8),bins=50)
```
[35]: <AxesSubplot:ylabel='Frequency'>

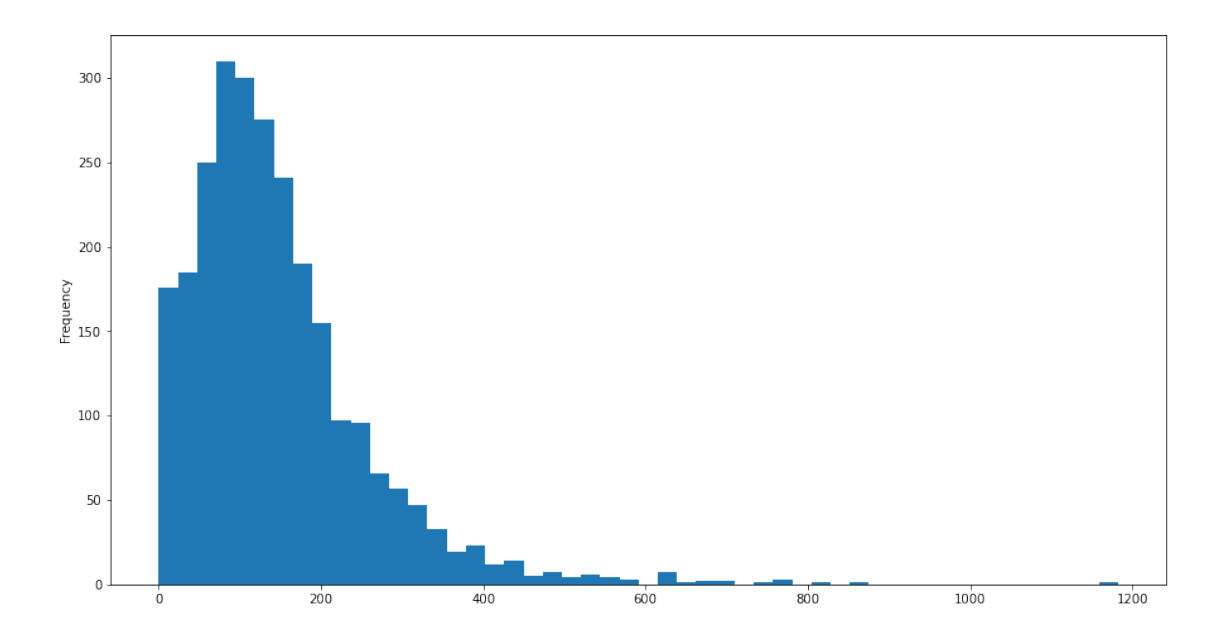

#According to the US Census definition, this "gross rent" variable includes "the contract rent plus the estimated average monthly cost of utilities (electricity, gas, and water and sewer) and fuels (oil, coal, kerosene, wood, etc.". I think the fact people stay on a cheaper side might be indicative of people around the island actually *owing* their houses. It might be worth doing this map for only San Juan, as I expect there to be more rented properties.

```
[36]: gdf_sorted = gdf.sort_values(by='Total',ascending = False)
[37]: # display the data, but just a few columns to keep it clean
     gdf_sorted[['geoid','Total']].head(10)
[37]: geoid Total
     2067 15000US721270068001 1183.0
     1891 15000US721270013011 864.0
     267 15000US720210301032 812.0
     1892 15000US721270013021 773.0
     688 15000US720310504023 769.0
     1495 15000US720970821031 761.0
     2184 15000US721270098005 742.0
     1894 15000US721270013023 693.0
     1944 15000US721270035012 688.0
     2046 15000US721270061013 679.0
[38]: # plot it
     gdf_sorted.tail(10).plot(figsize=(12,12))
[38]: <AxesSubplot:>
```
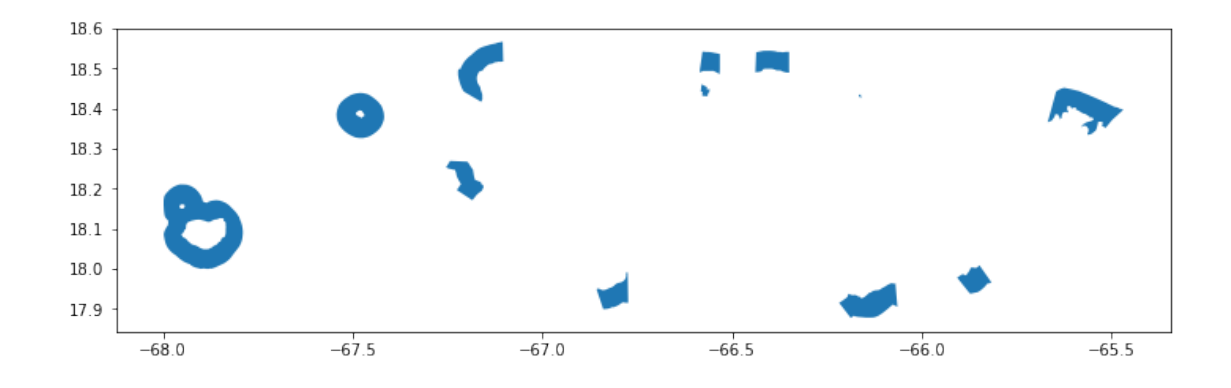

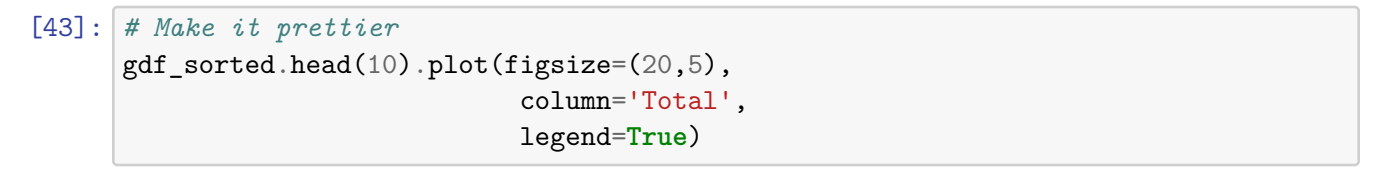

#### [43]: <AxesSubplot:>

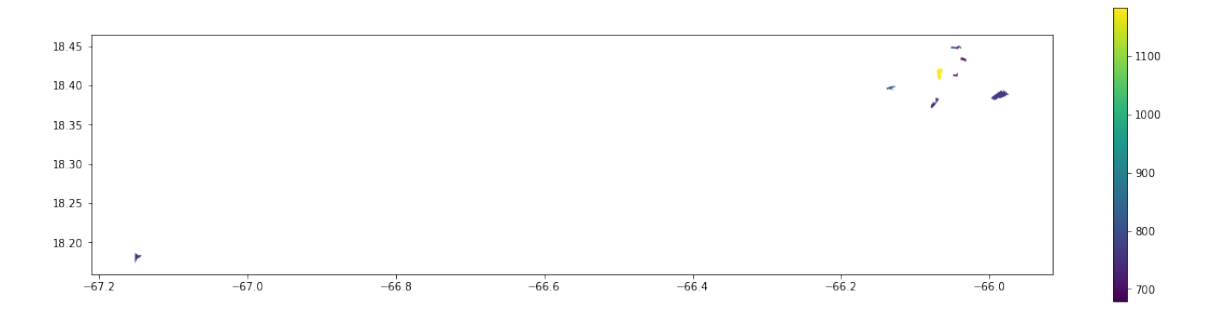

[44]: *# subset the data so that we can see the data per row... # in other words, this syntax is asking to "show me the values in my dataframe*␣ *,→that match this filter* gdf[gdf['Total']==0]

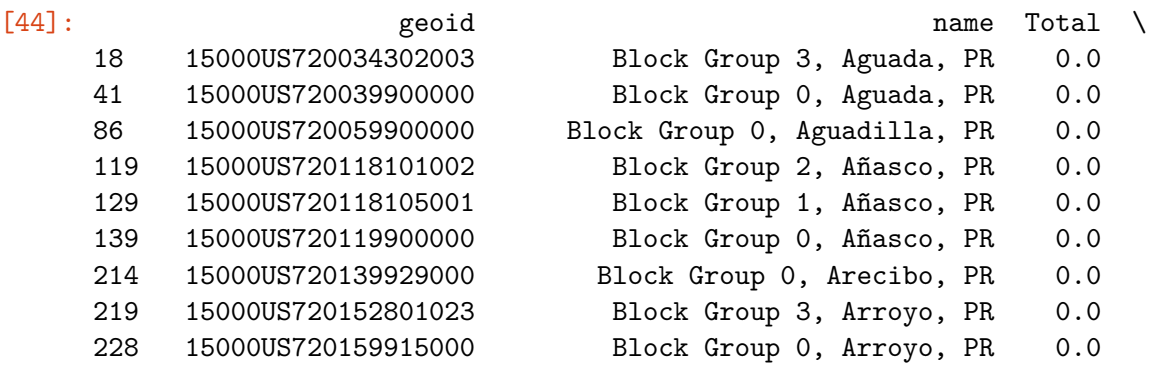

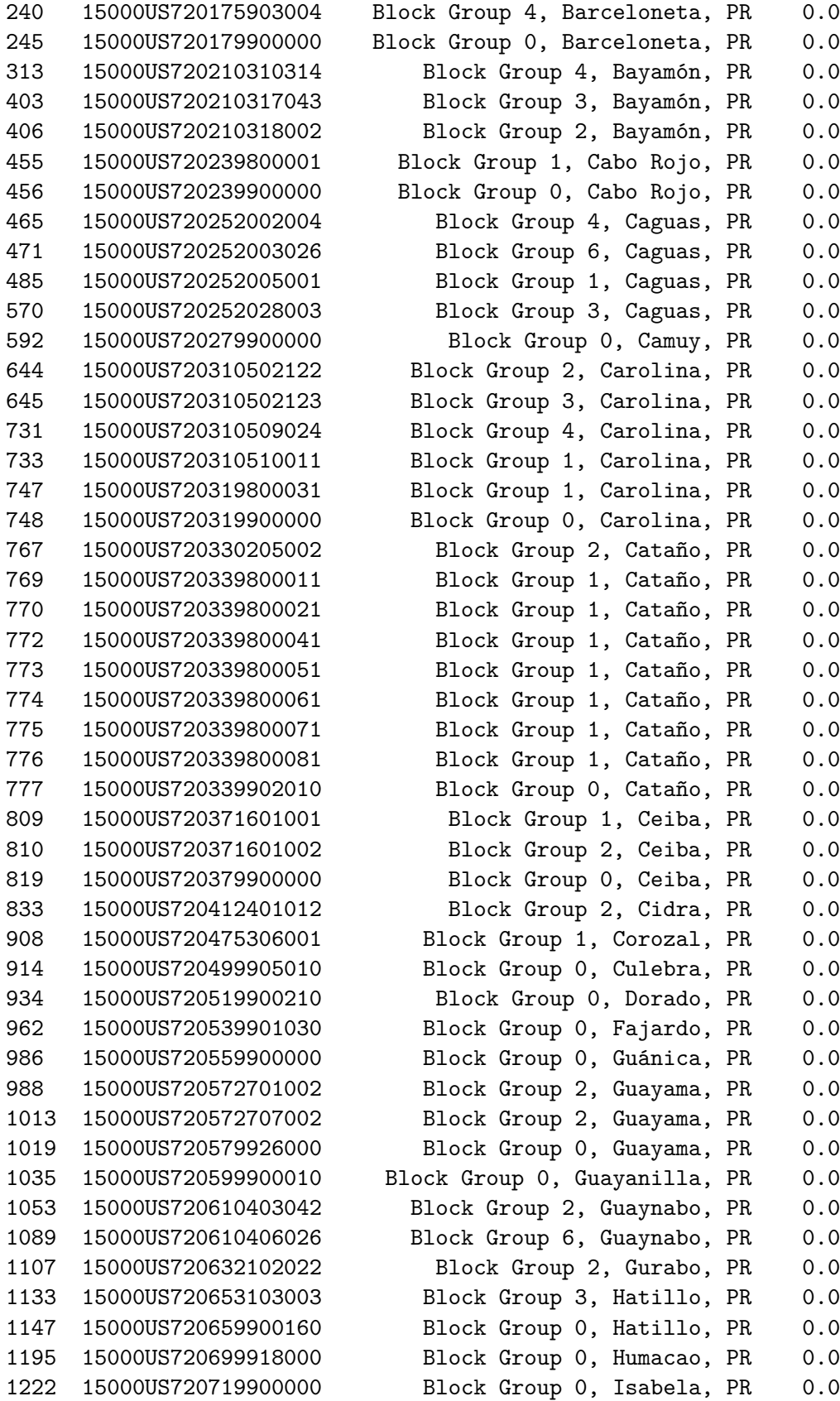

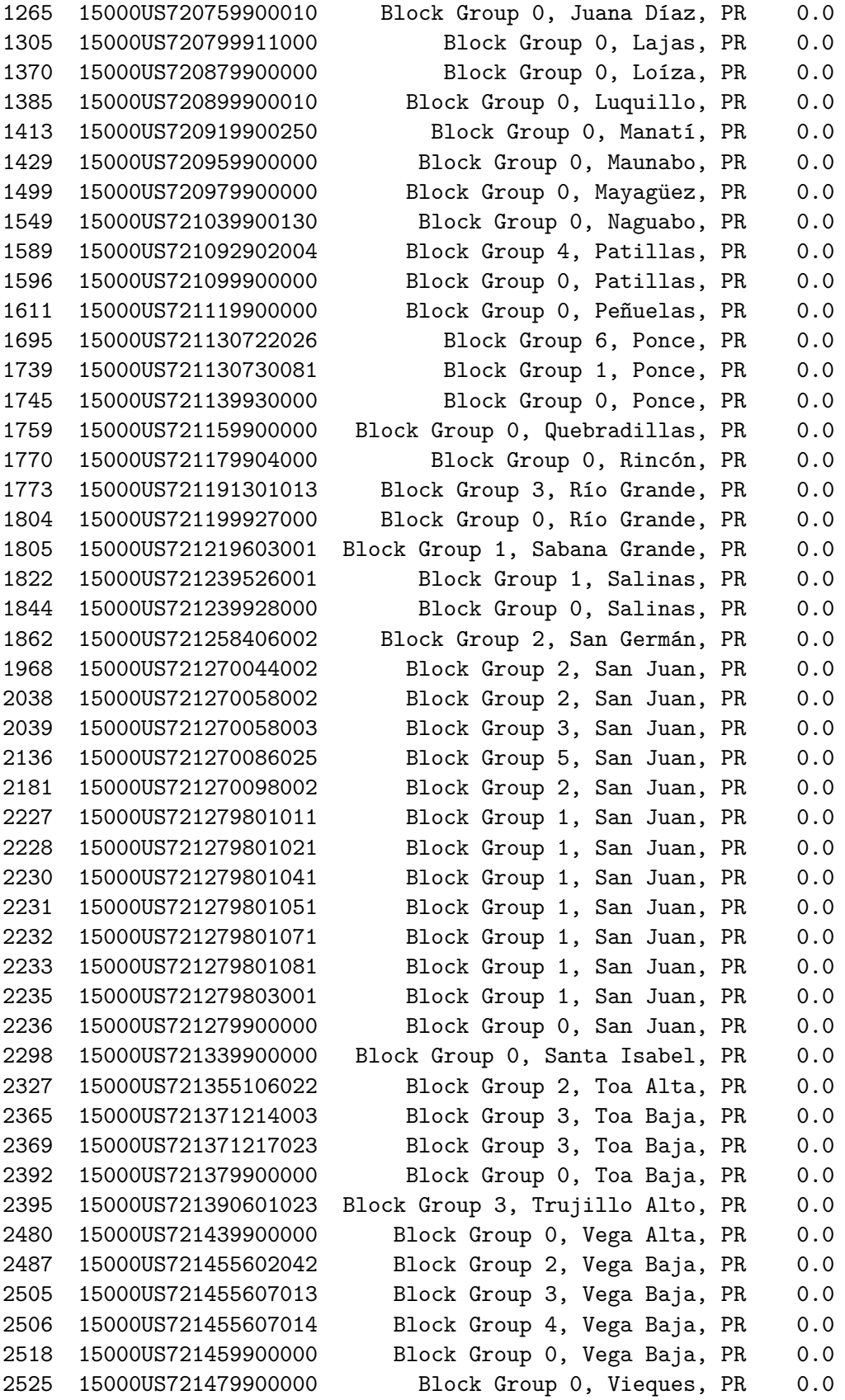

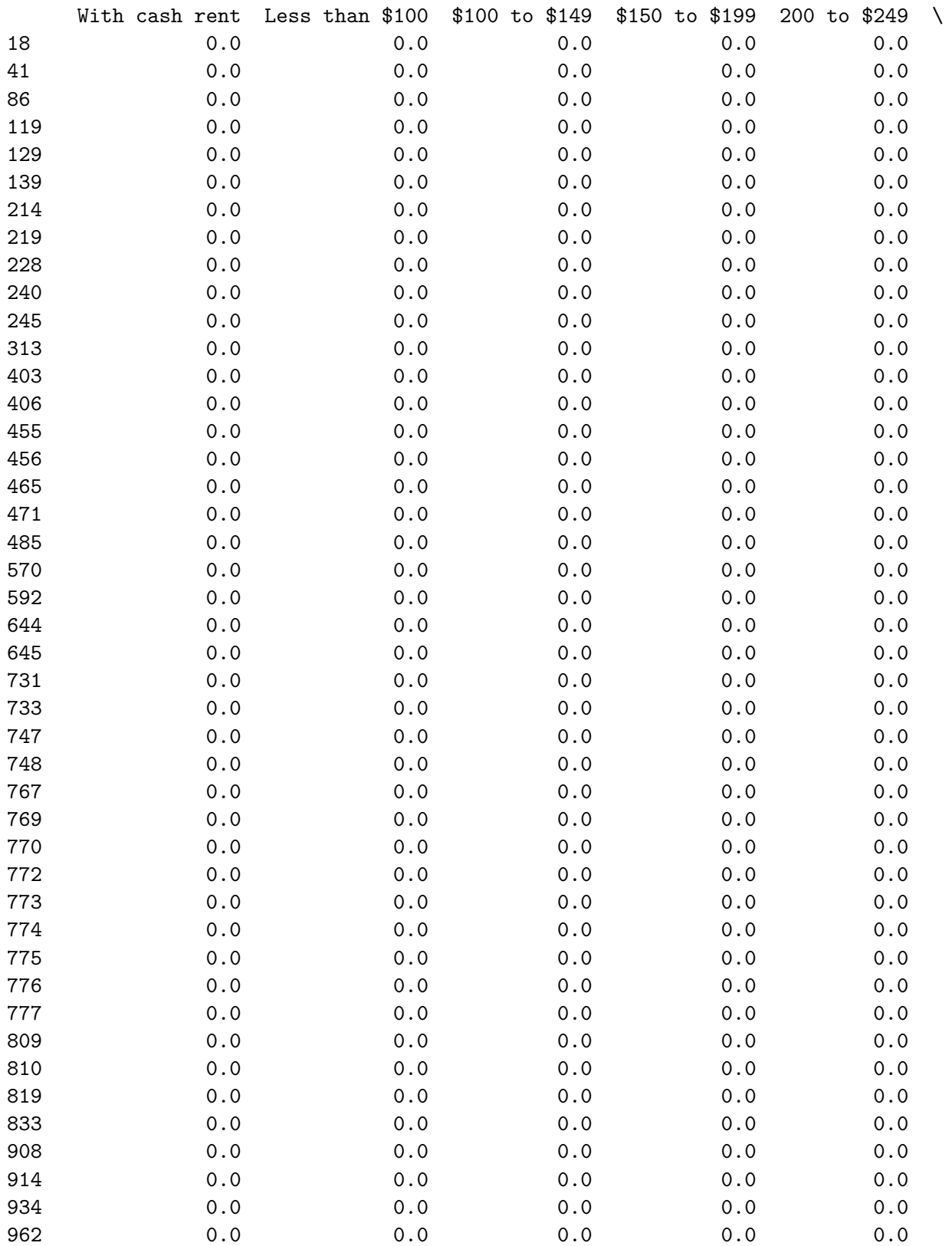

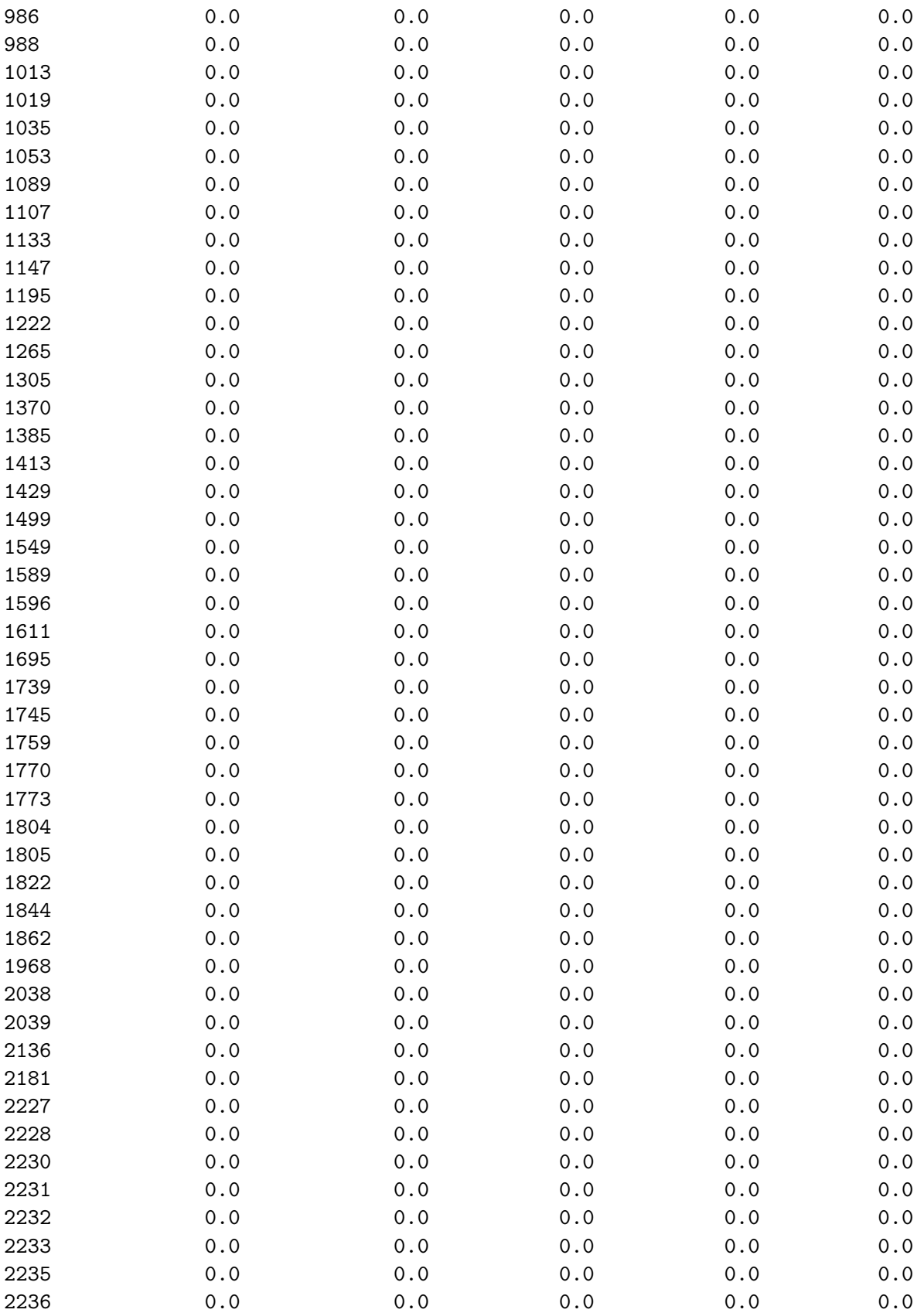

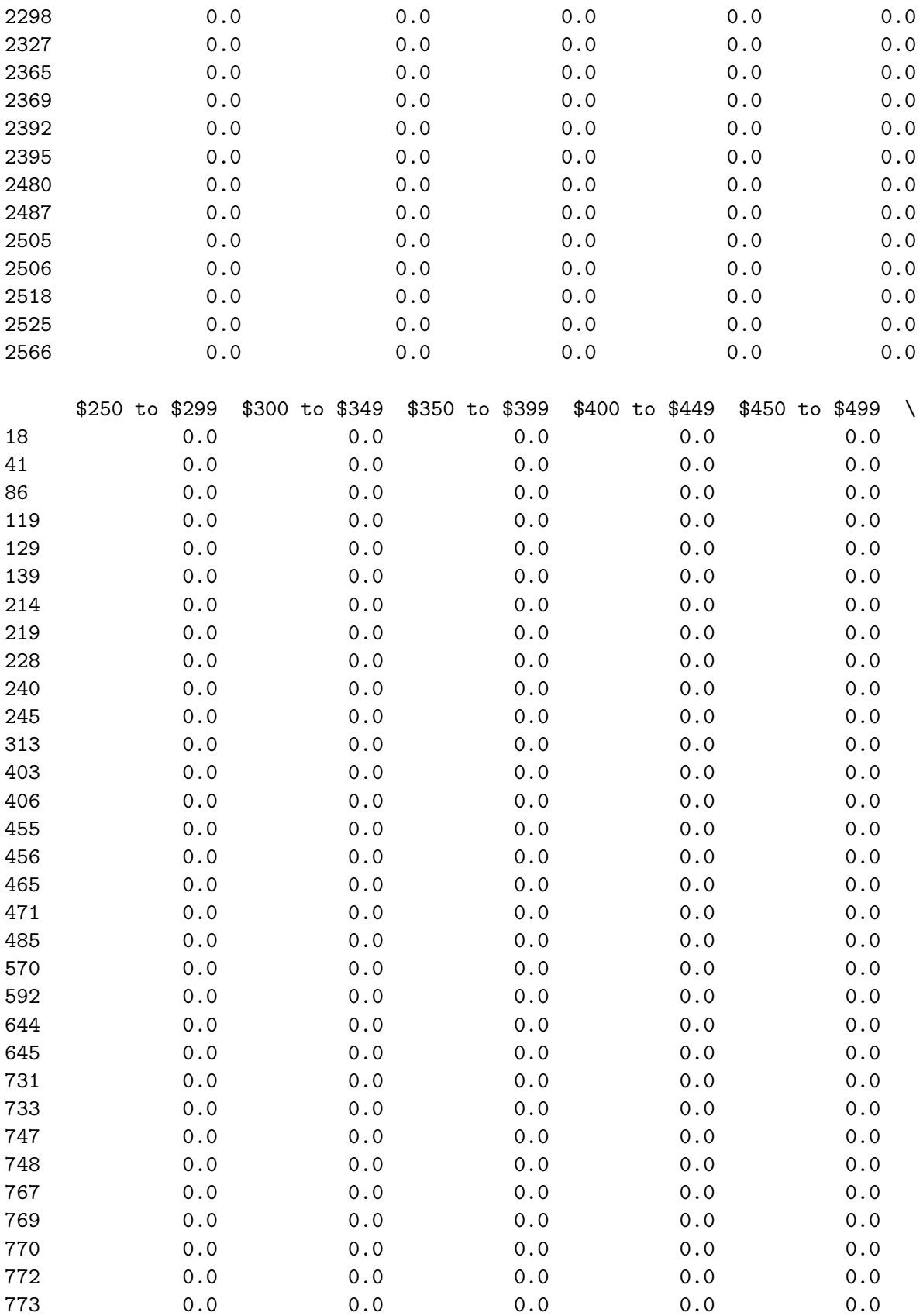

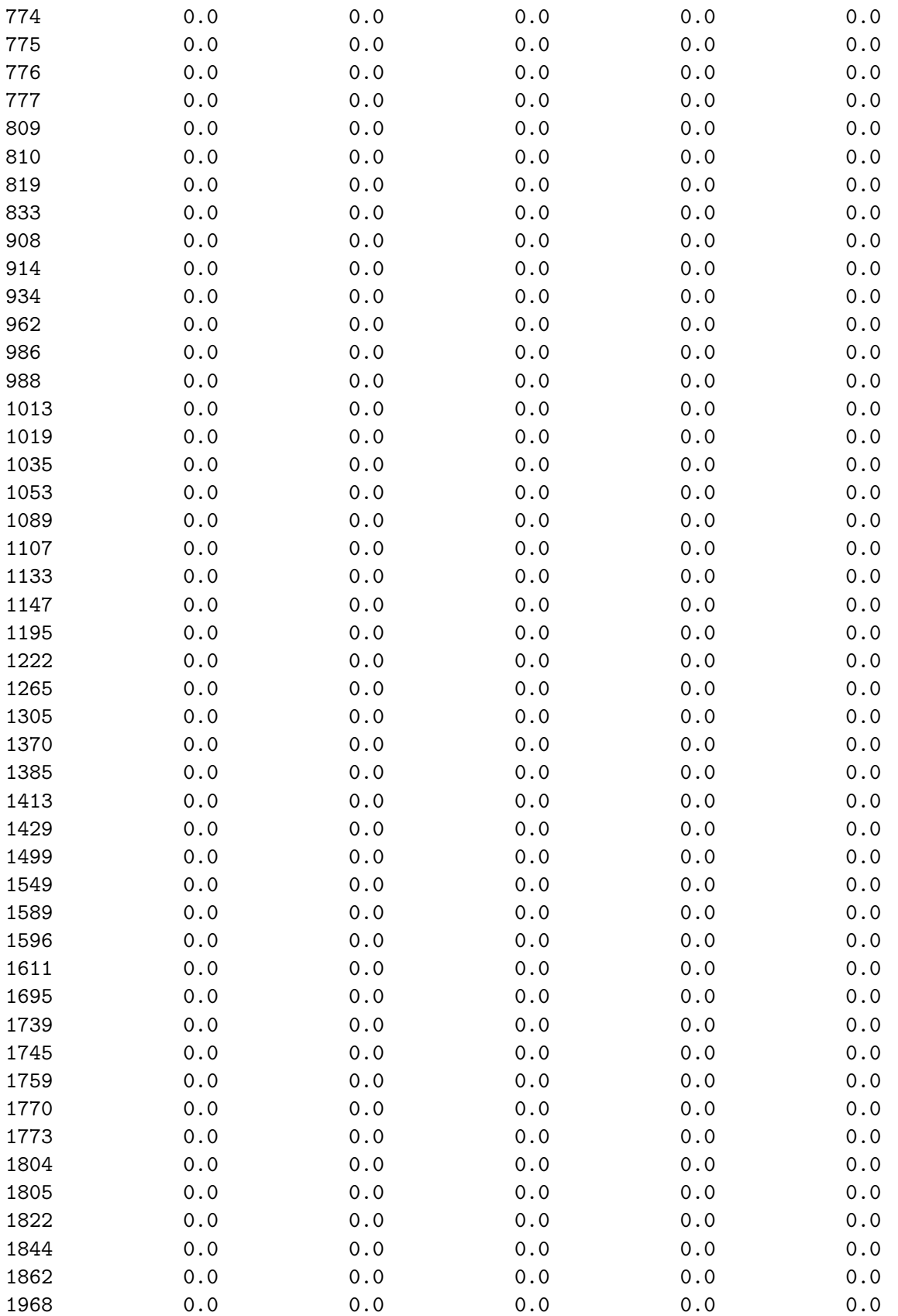

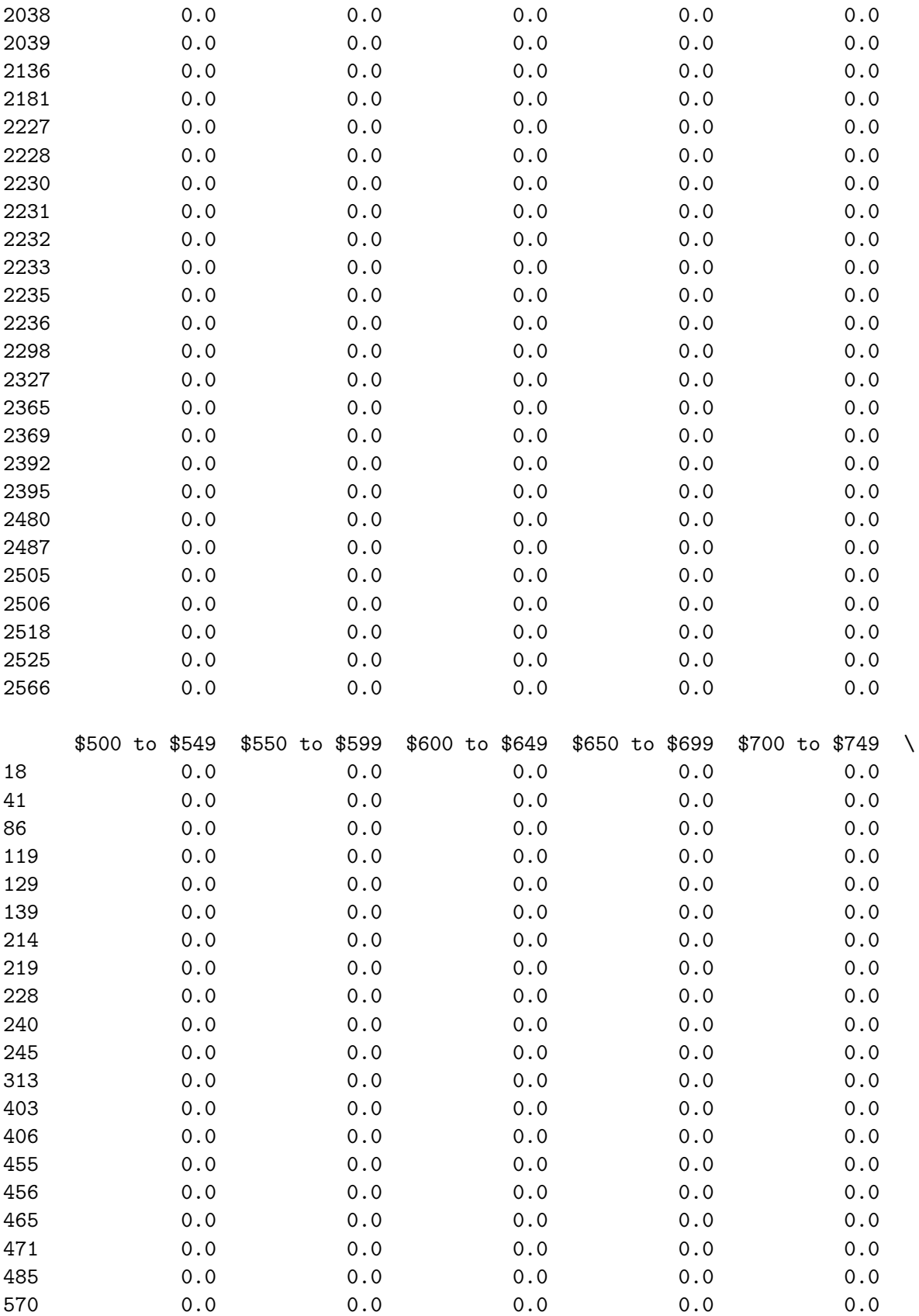

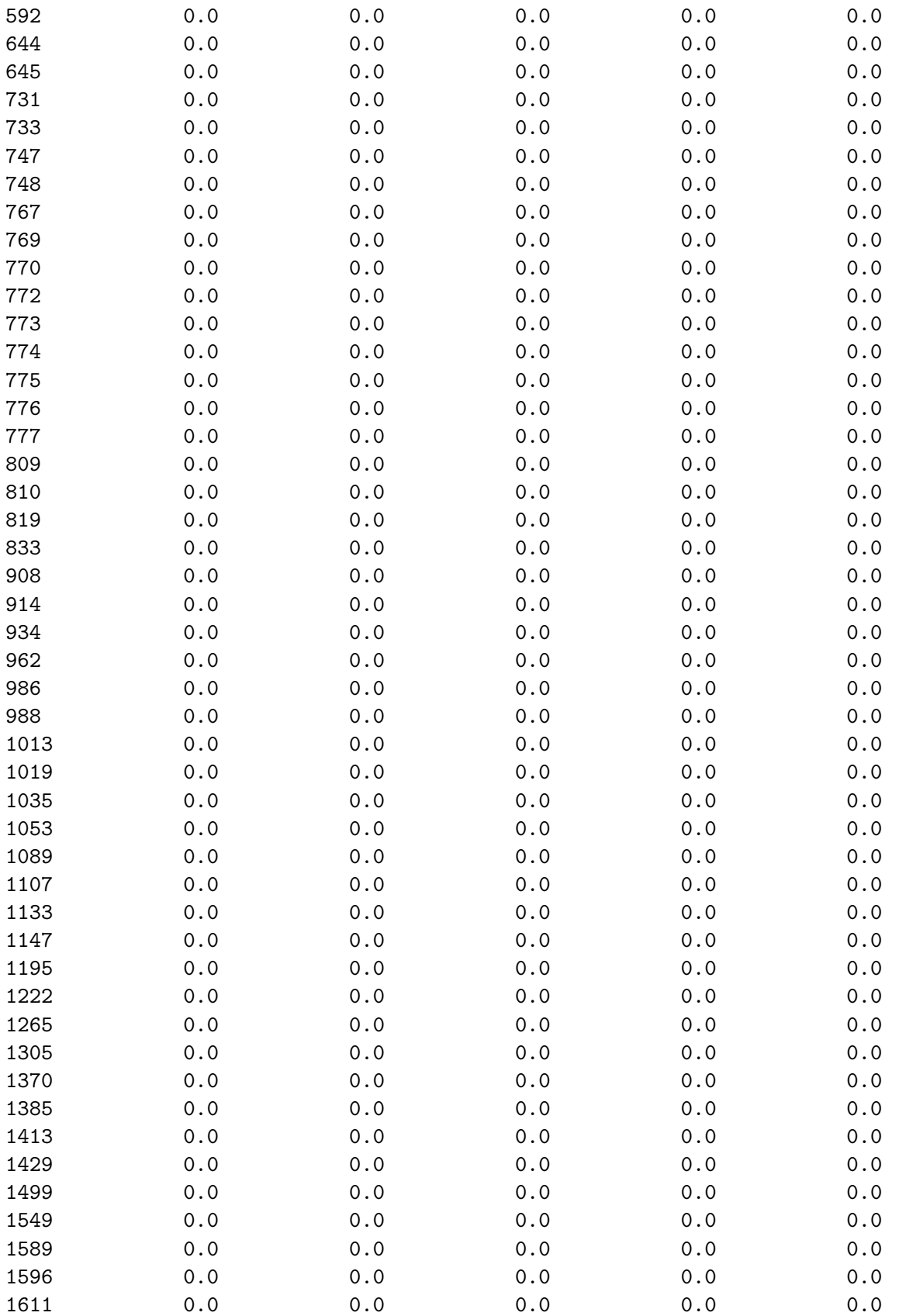

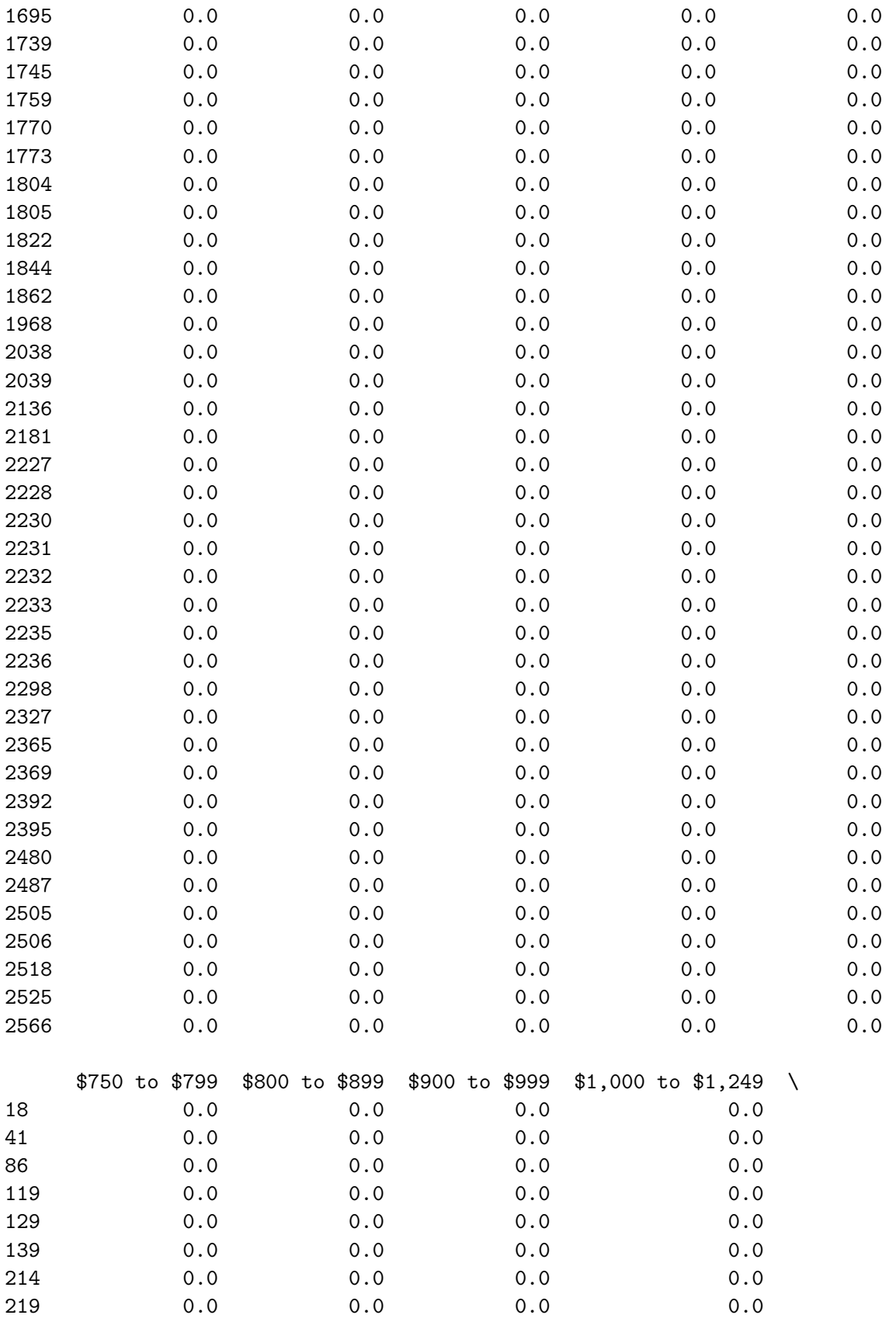

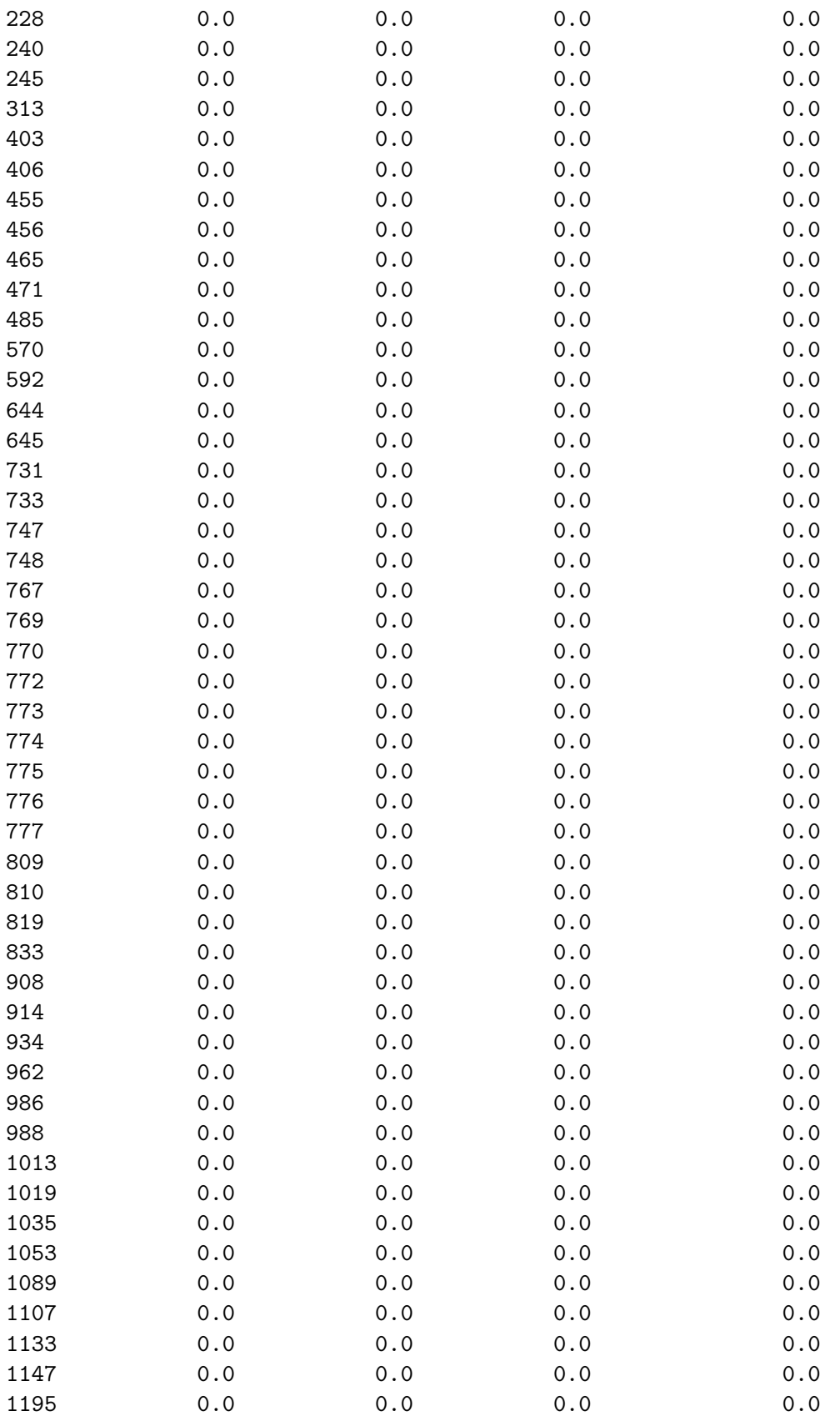

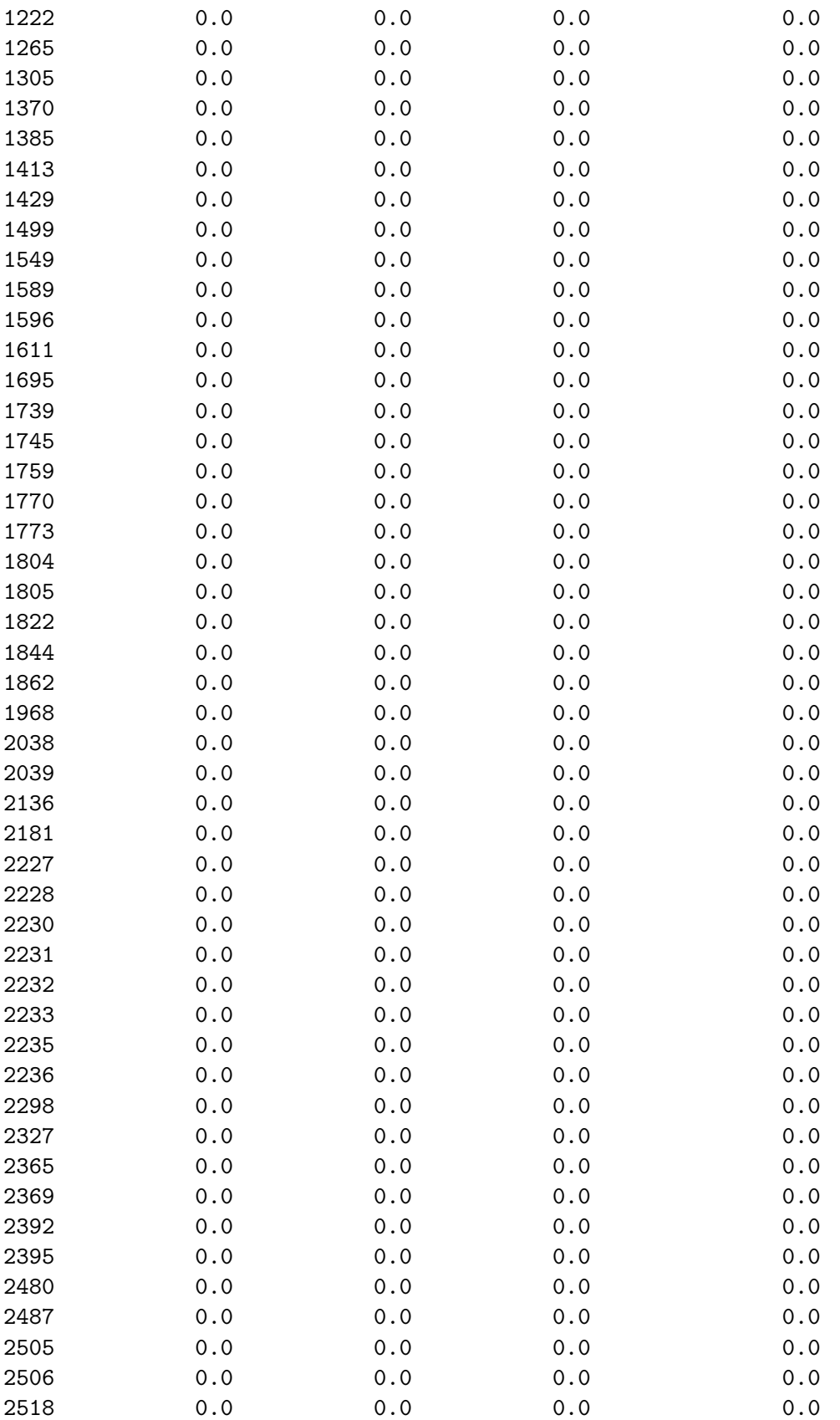

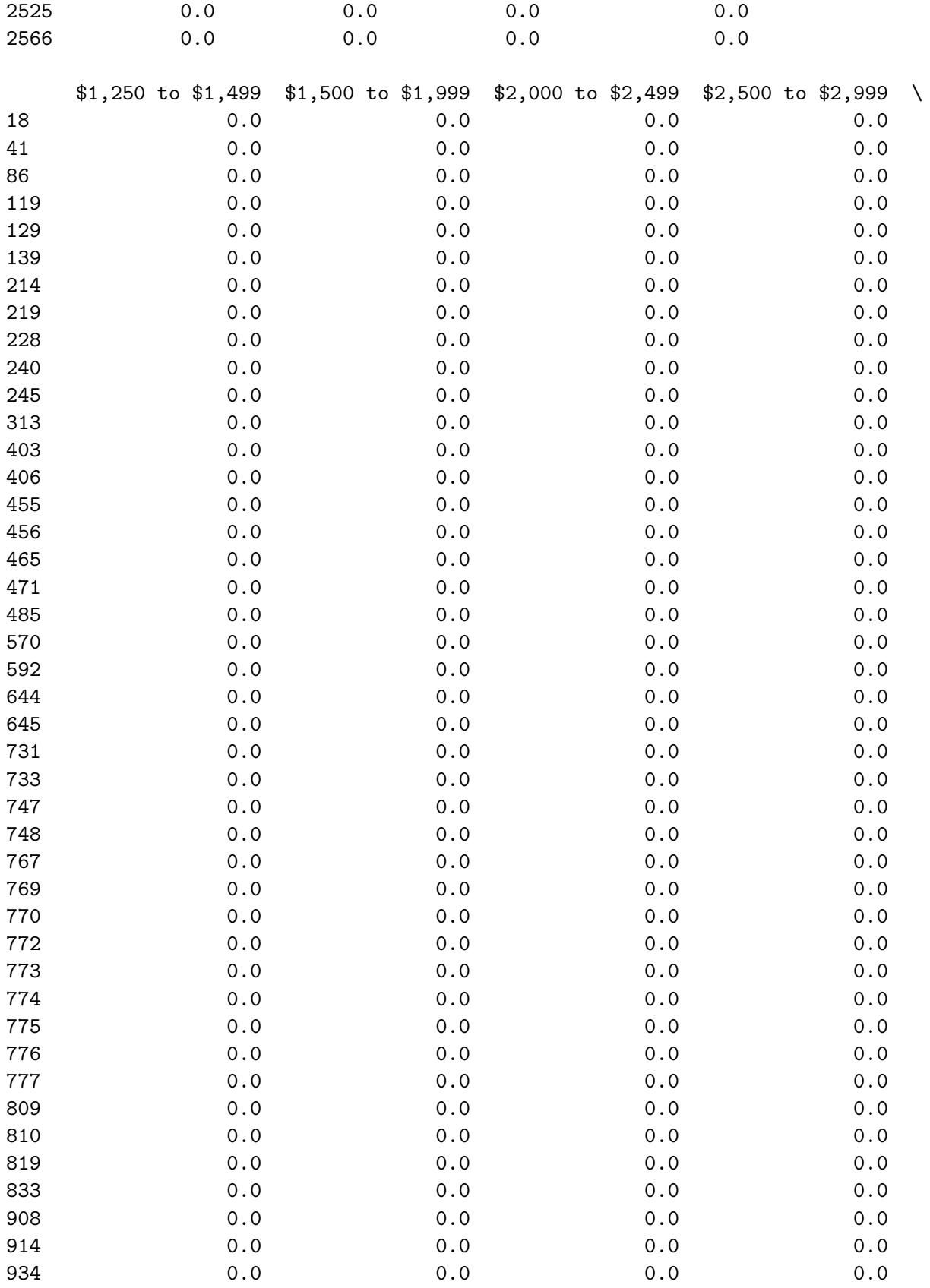

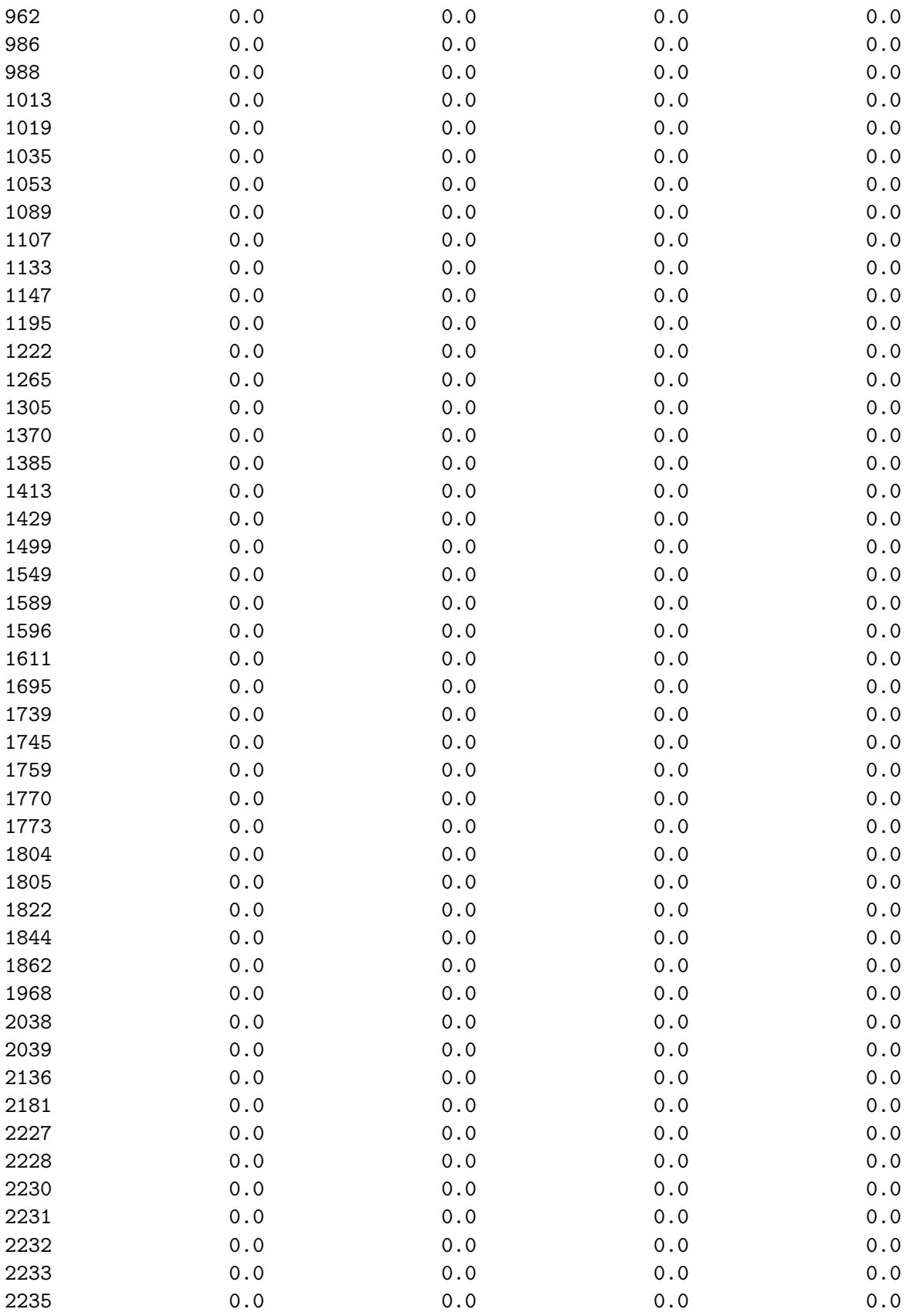

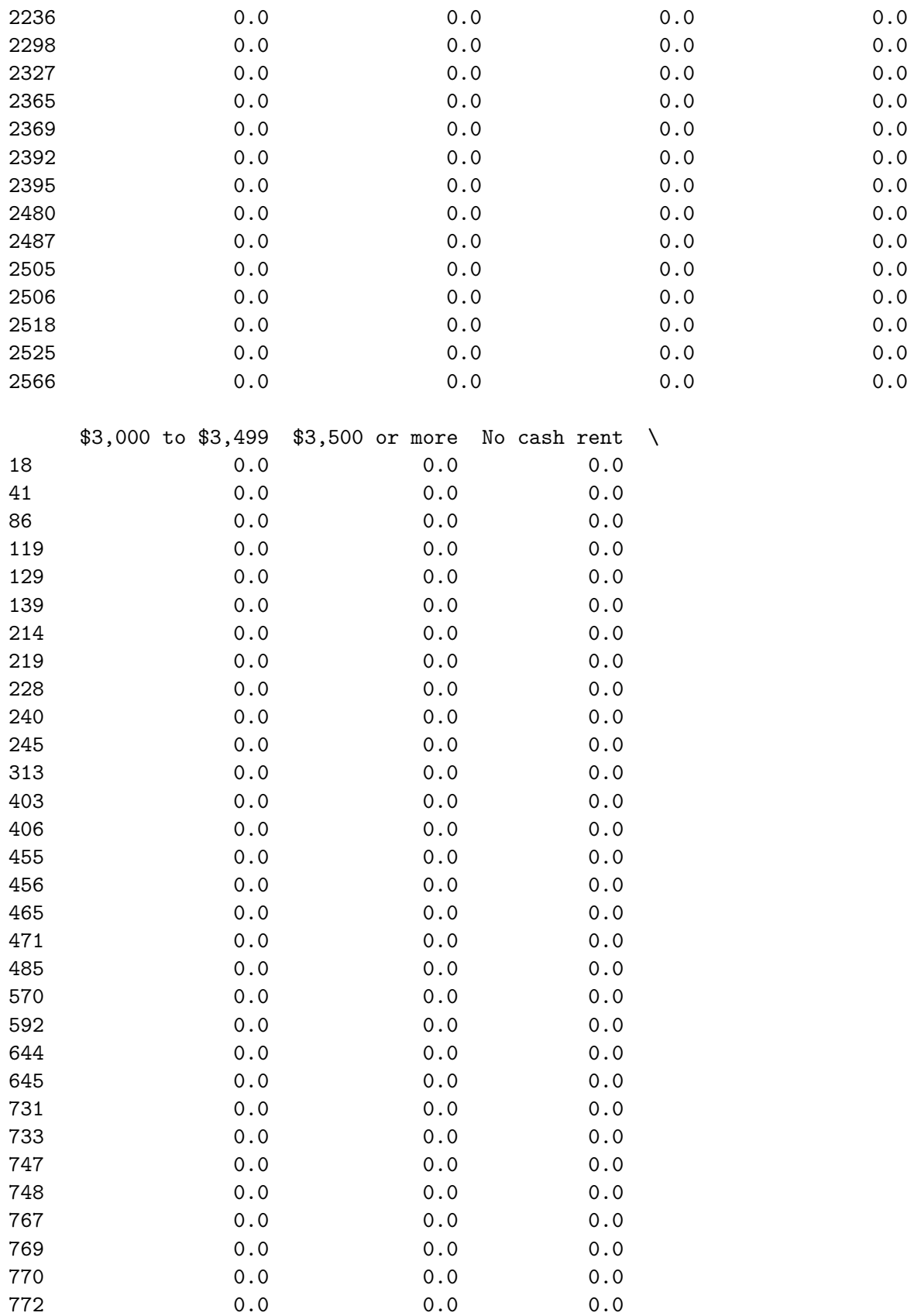

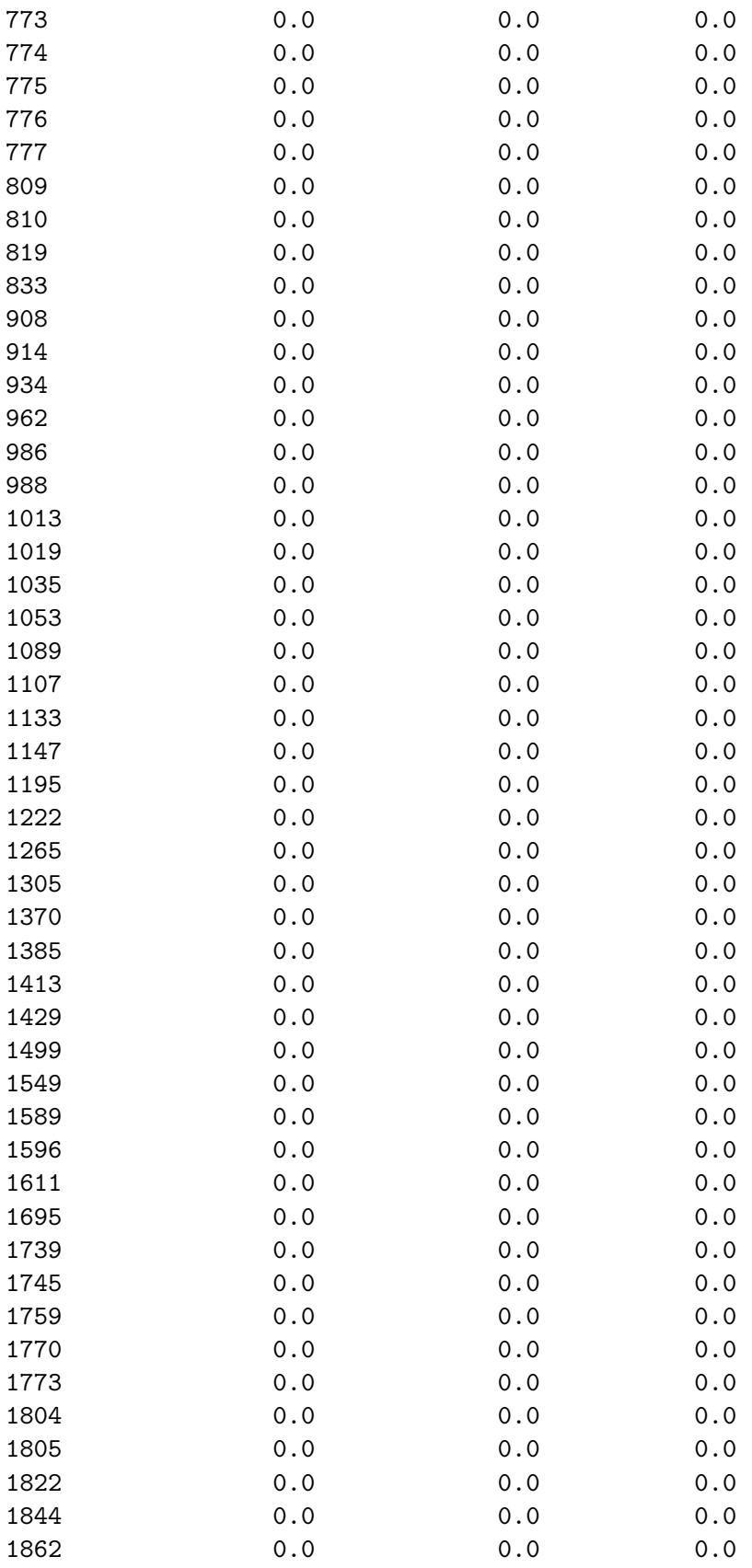

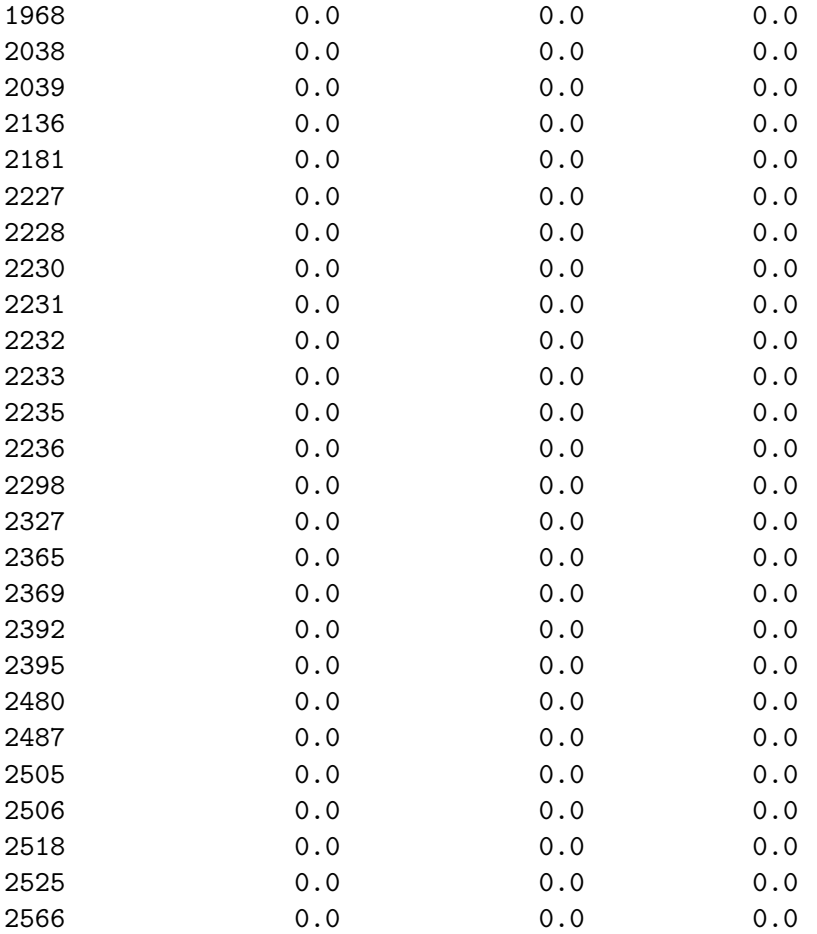

geometry

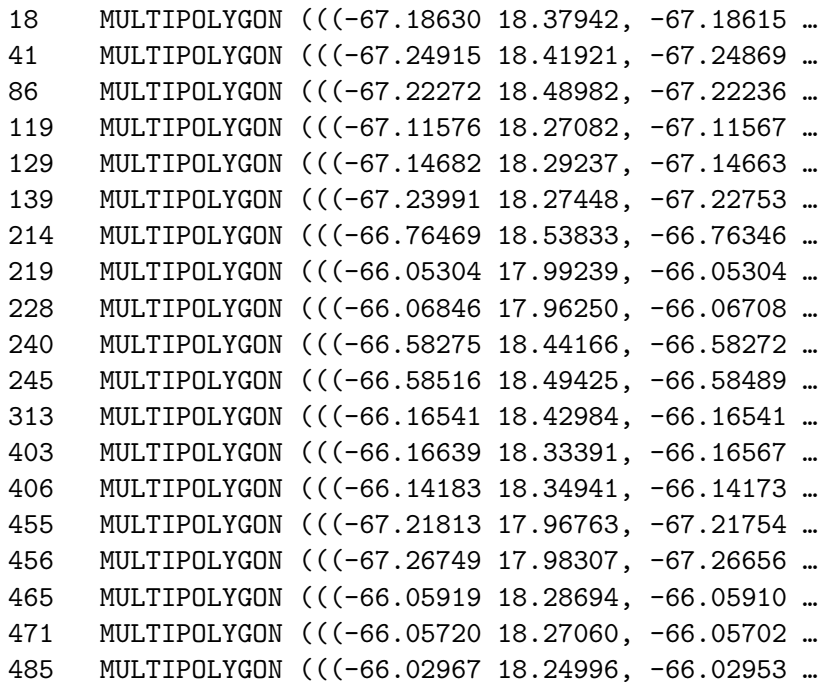

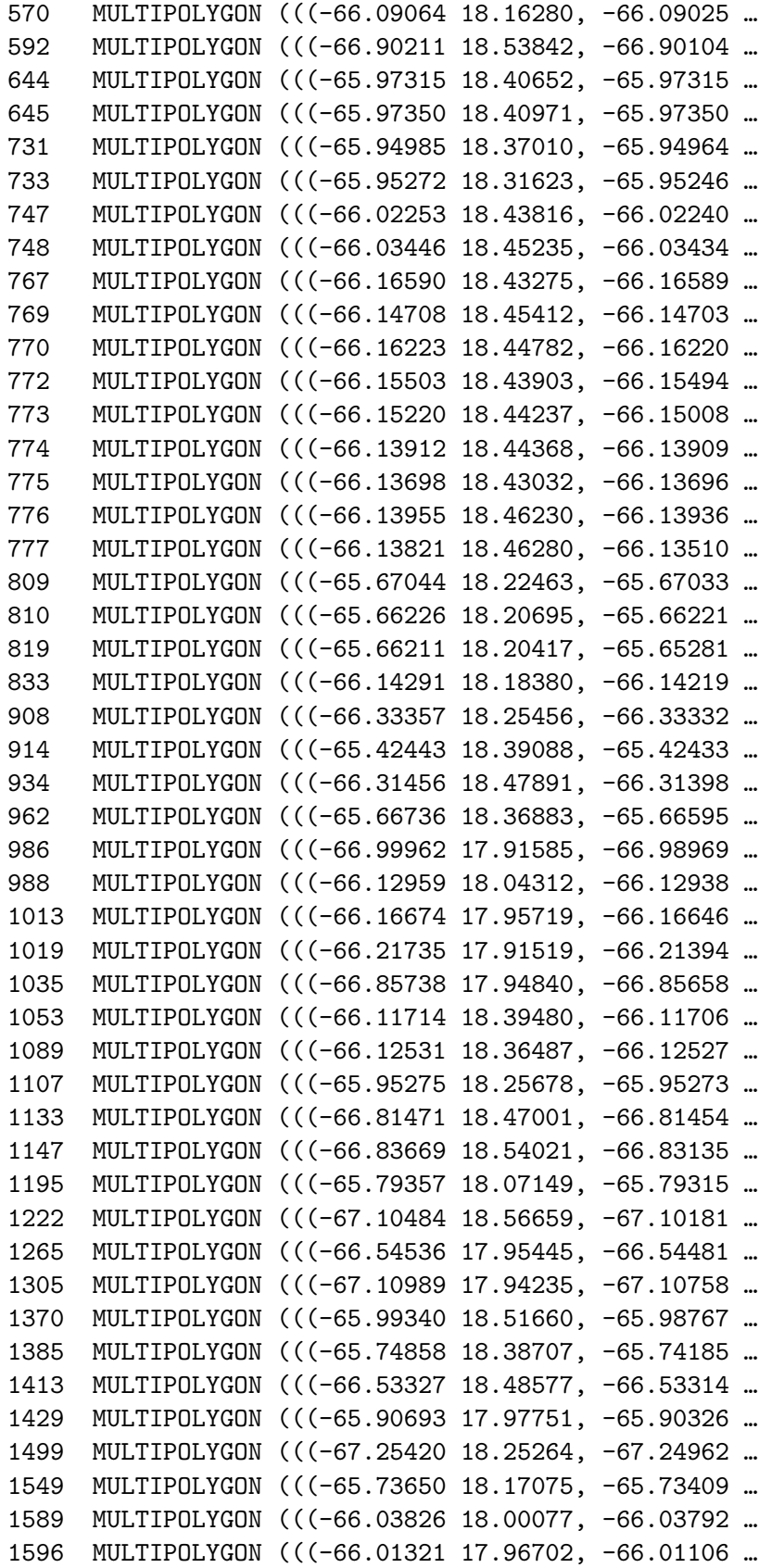

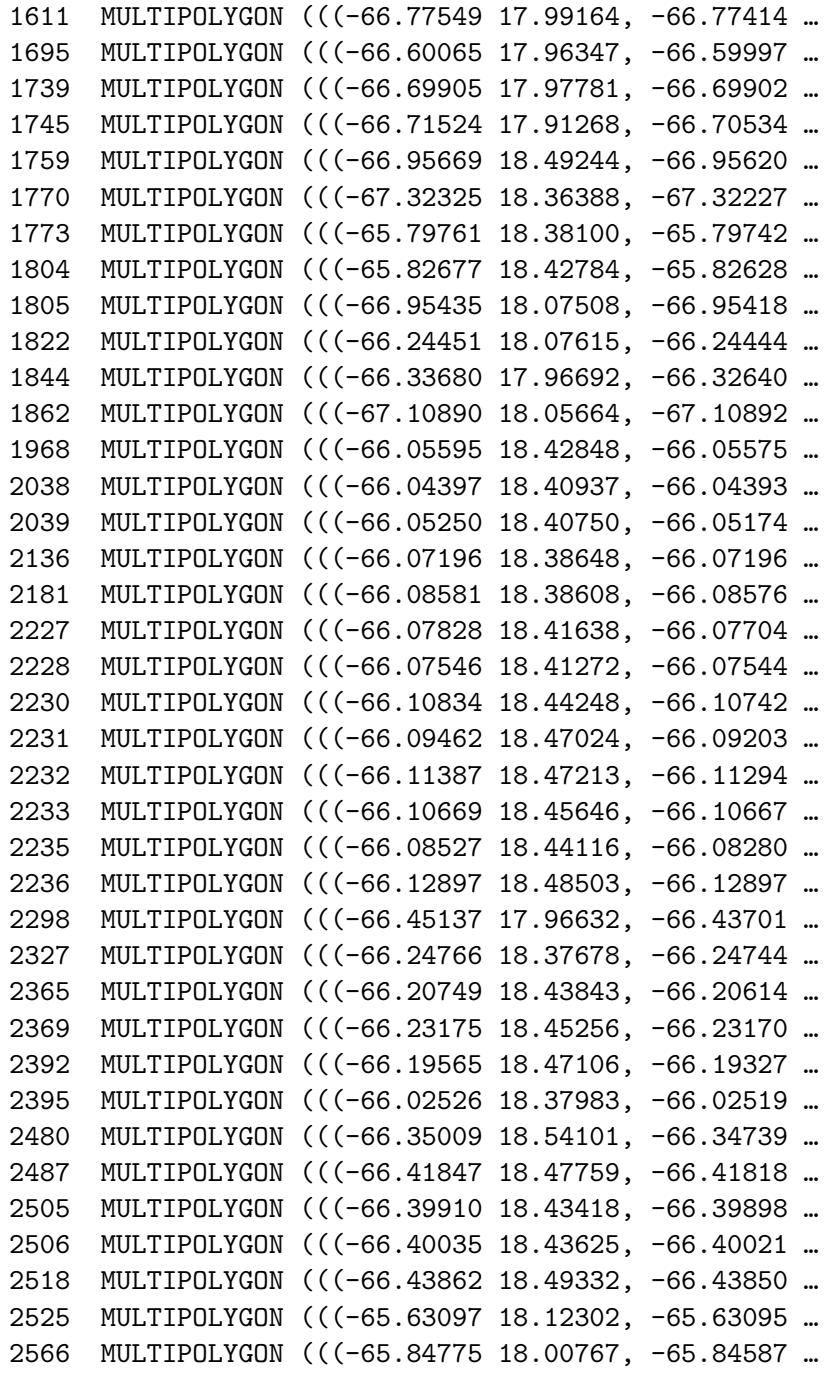

[50]: *# create a new variable for census tracts with zero pop* gdf\_no\_rent = gdf[gdf['Total']==0]

```
[51]: # how many records?
     print('There are ' + str(len(gdf_no_rent)) + ' blockgroups with no rent-paying
      ,→in them')
```
There are 104 blockgroups with no rent-paying in them

# [52]: *# display it* gdf\_no\_rent[['geoid','Total']]

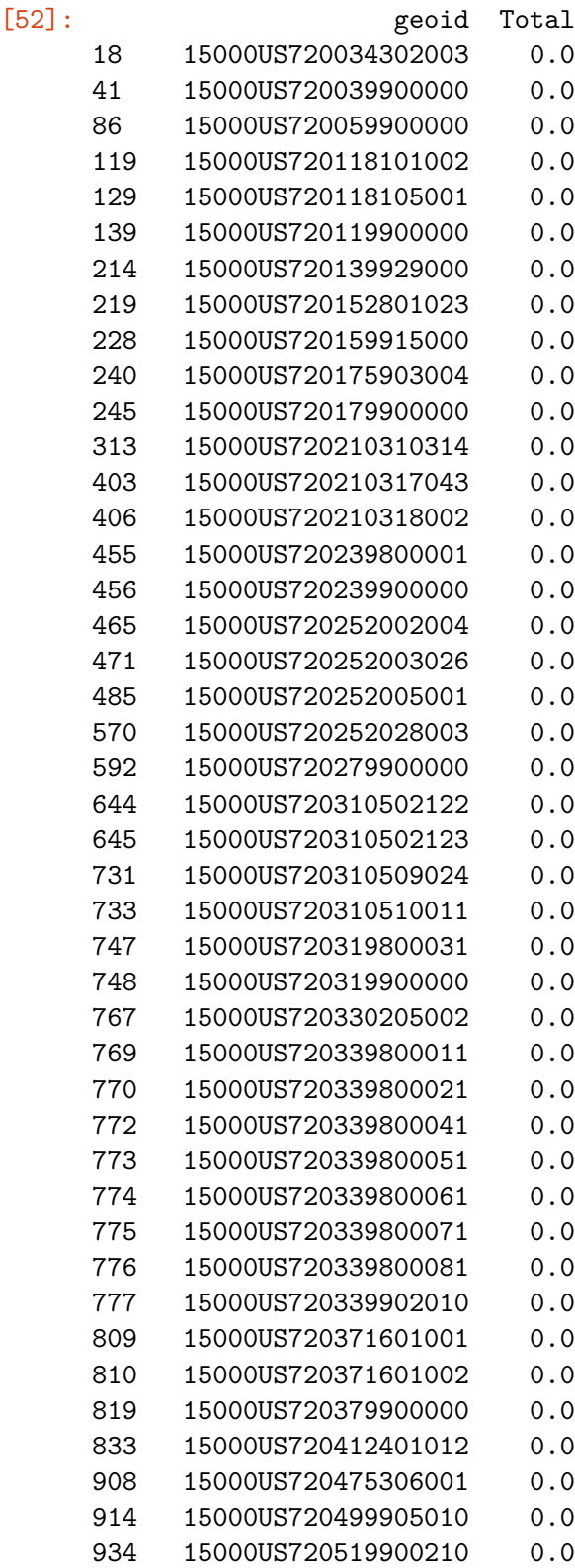

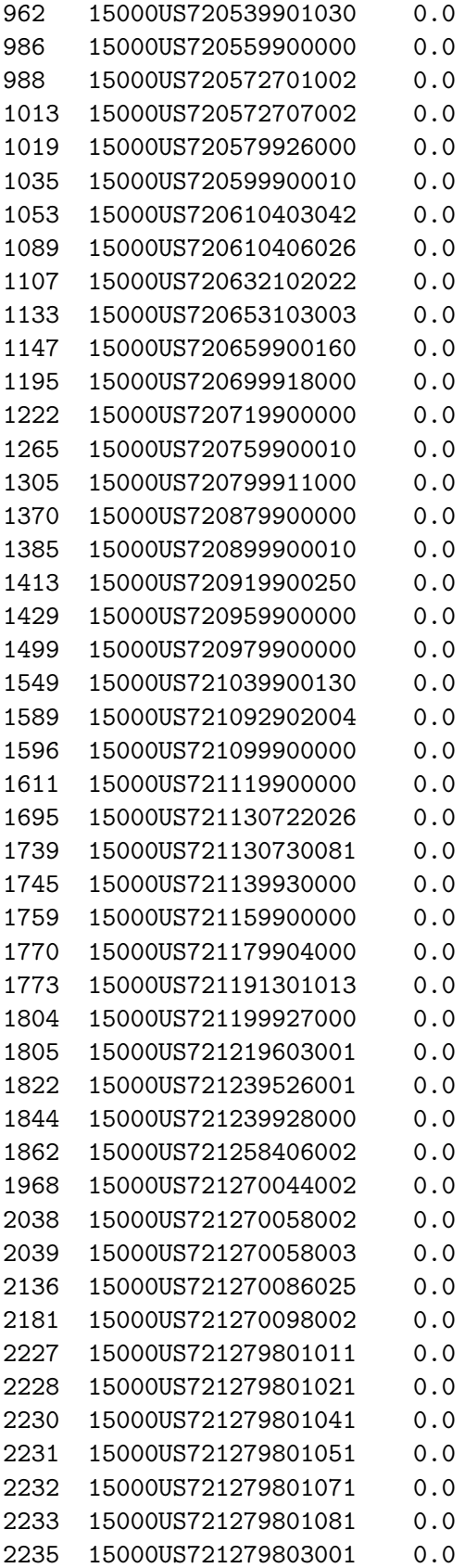

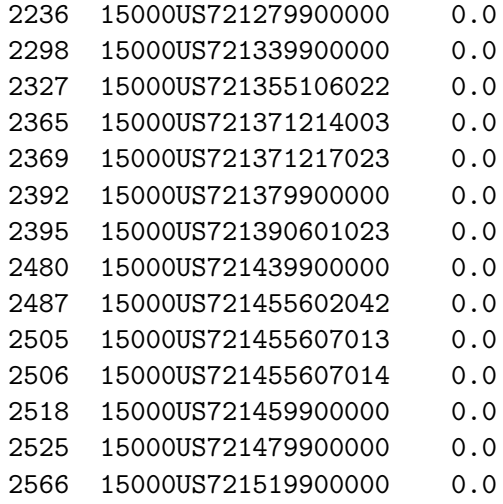

```
[53]: # Quiz! Plot the census tracts with zero rent-paying below (make it nice and␣
      ,→big)
     gdf_no_pop.plot(figsize=(10,10),
                                column='Total',
                                legend=True)
```
[53]: <AxesSubplot:>

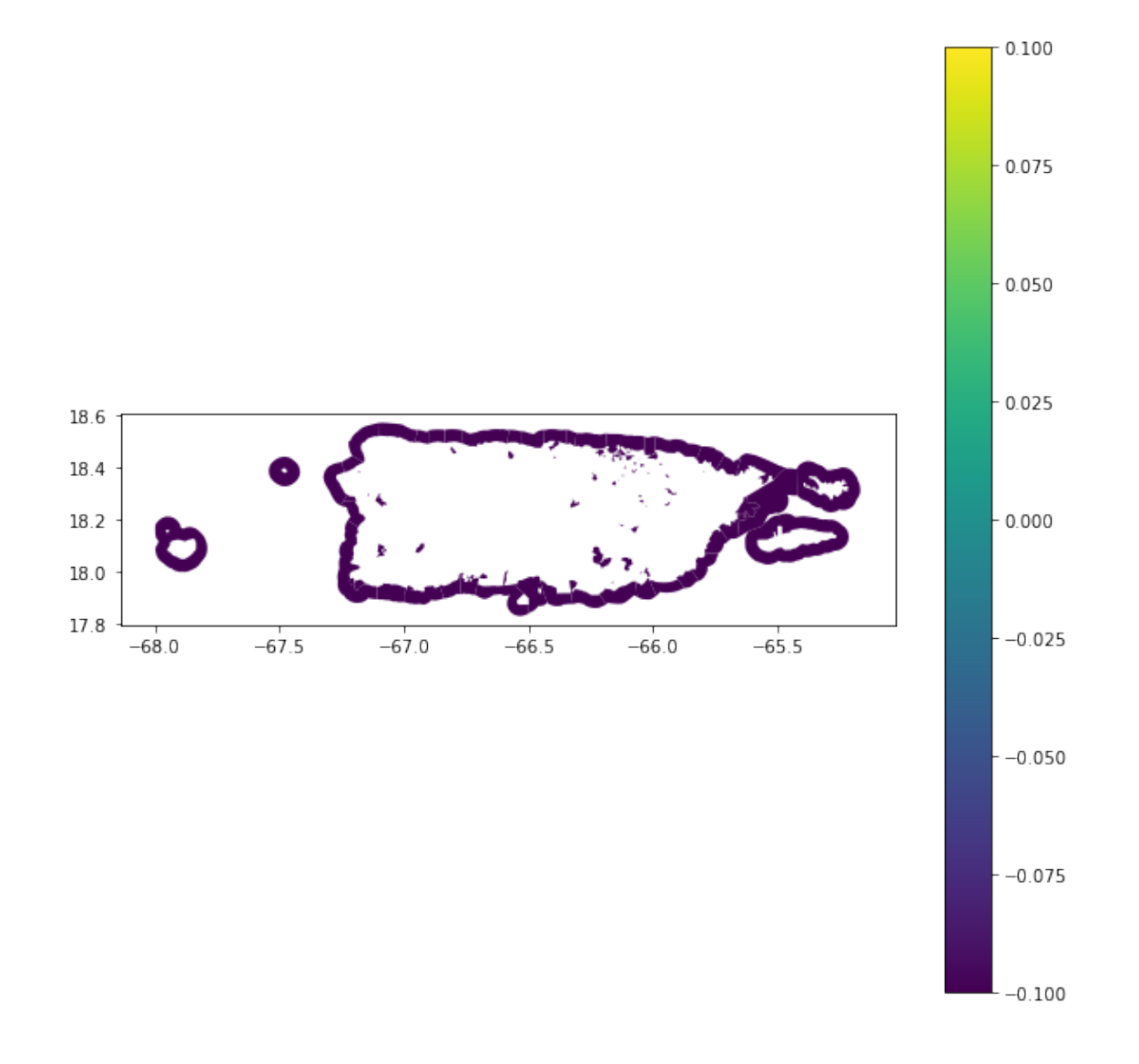

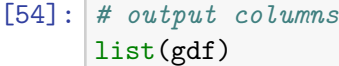

- [54]: ['geoid',
	- 'name', 'Total', 'With cash rent', 'Less than \$100', '\$100 to \$149', '\$150 to \$199', '200 to \$249', '\$250 to \$299', '\$300 to \$349', '\$350 to \$399',

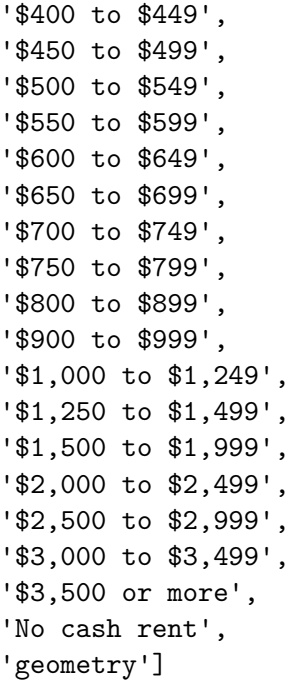

 $[58]$ :  $gdf.head()$ 

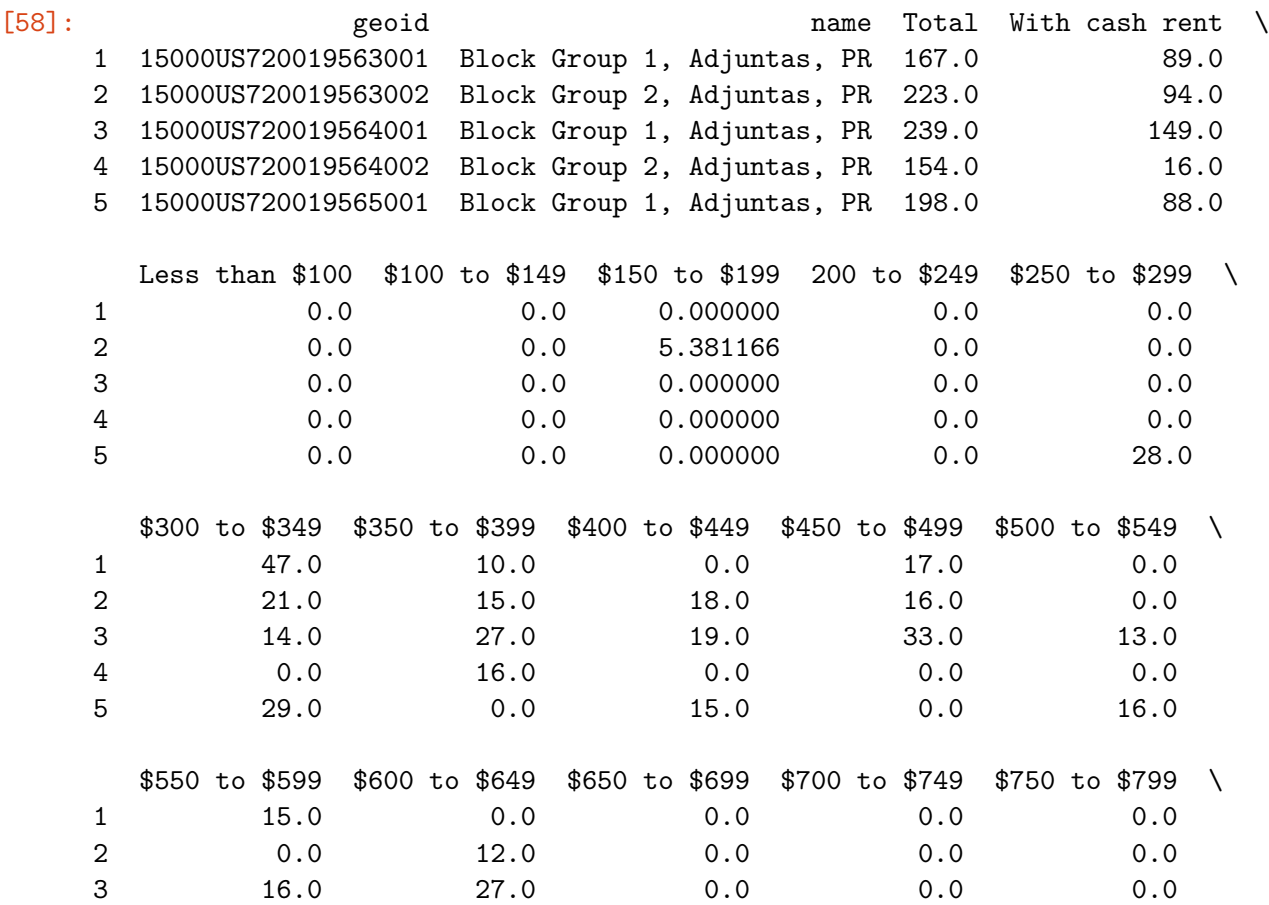

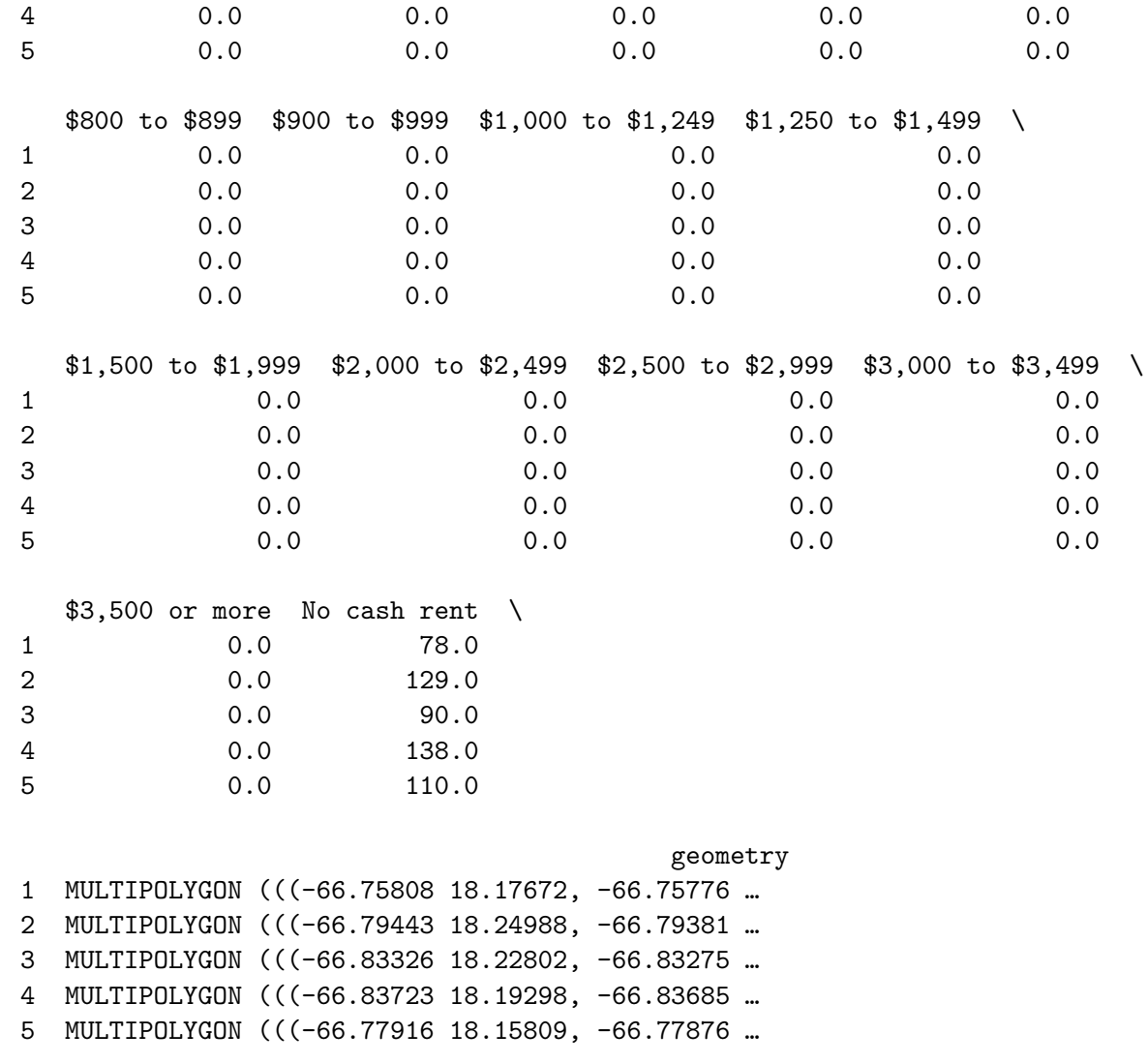

Okay, I'm going to try to do a map now…

```
[60]: # natural breaks
     gdf.plot(figsize=(12,12),
                       column='$450 to $499',
                       legend=True,
                       scheme='NaturalBreaks')
```
[60]: <AxesSubplot:>

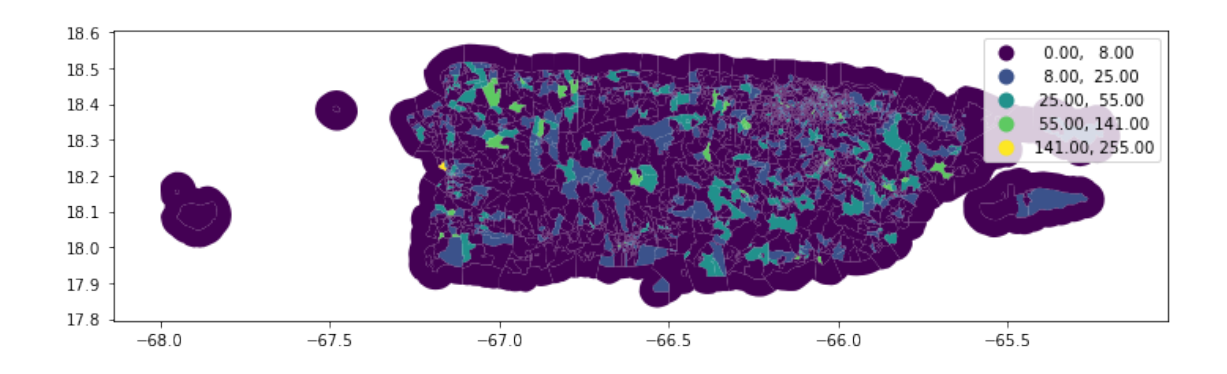

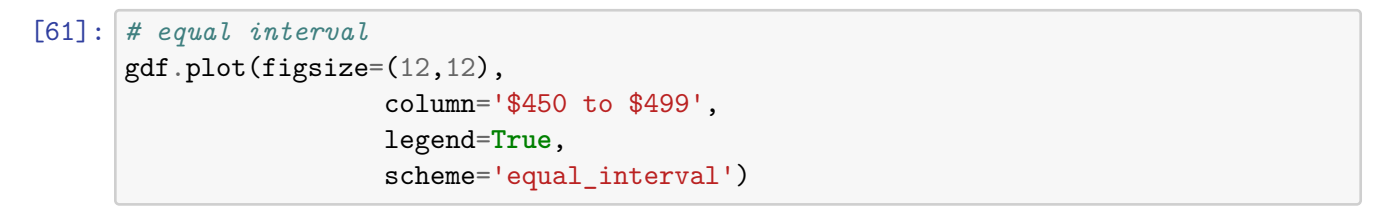

### [61]: <AxesSubplot:>

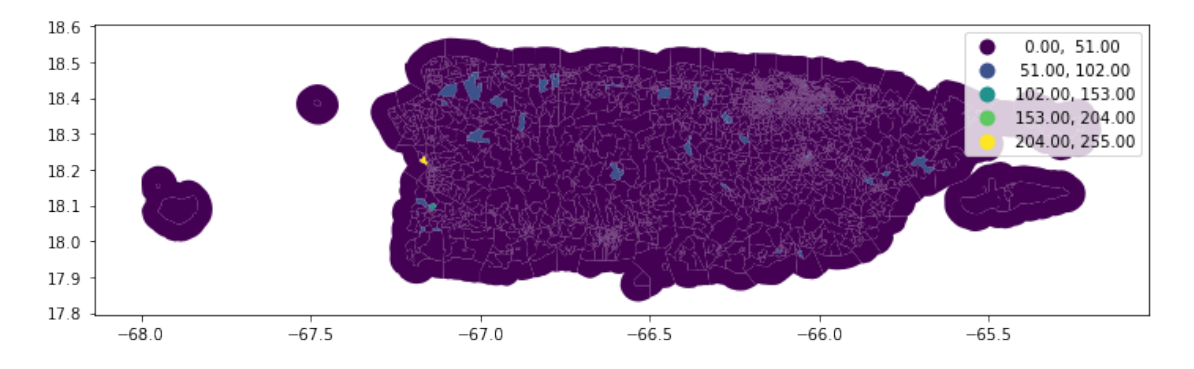

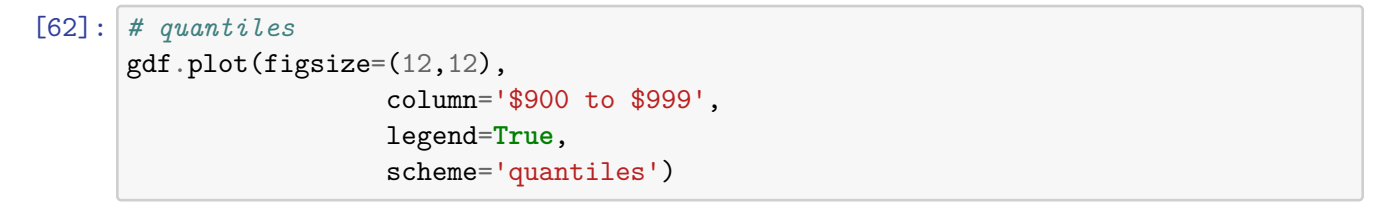

```
/opt/conda/lib/python3.9/site-packages/mapclassify/classifiers.py:238:
UserWarning: Warning: Not enough unique values in array to form k classes
 Warn(
/opt/conda/lib/python3.9/site-packages/mapclassify/classifiers.py:241:
UserWarning: Warning: setting k to 2
 Warn("Warning: setting k to %d" % k_q, UserWarning)
```
[62]: <AxesSubplot:>

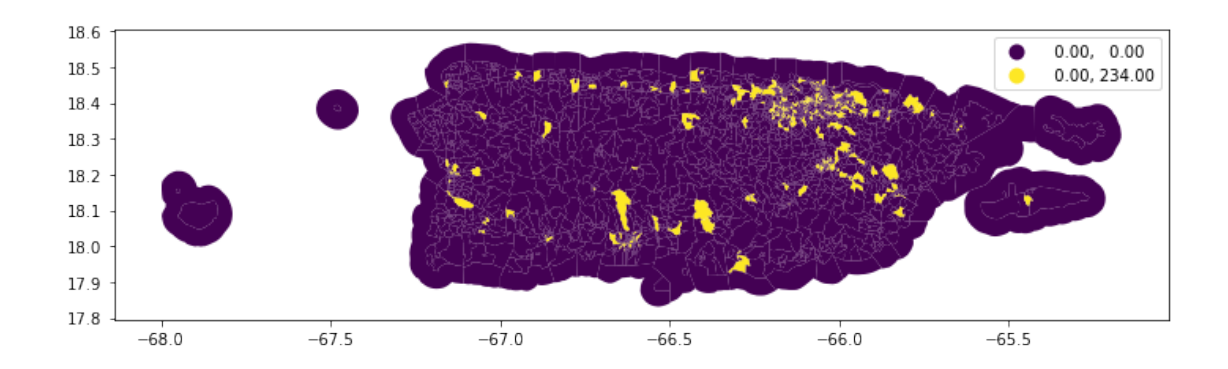

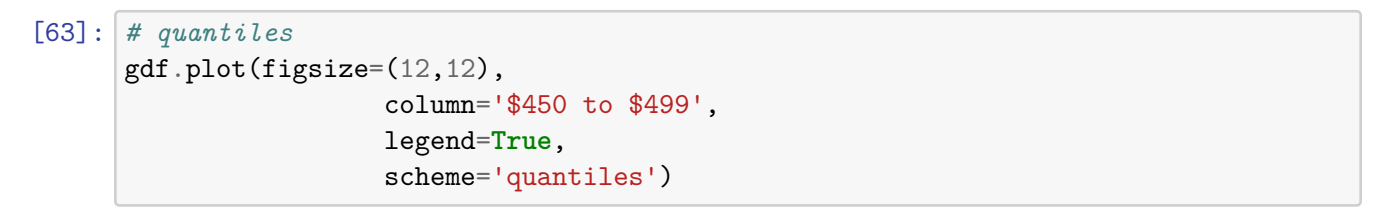

/opt/conda/lib/python3.9/site-packages/mapclassify/classifiers.py:238: UserWarning: Warning: Not enough unique values in array to form k classes Warn( /opt/conda/lib/python3.9/site-packages/mapclassify/classifiers.py:241: UserWarning: Warning: setting k to 3 Warn("Warning: setting k to %d" % k\_q, UserWarning)

[63]: <AxesSubplot:>

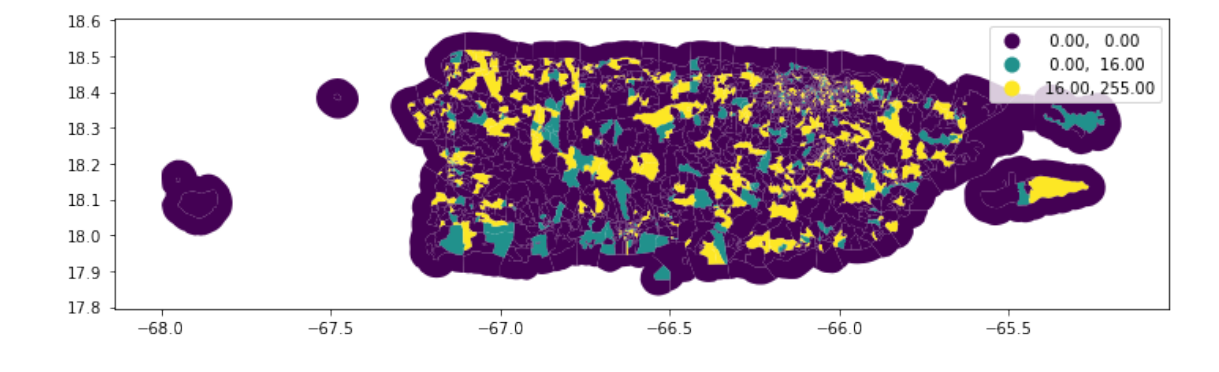

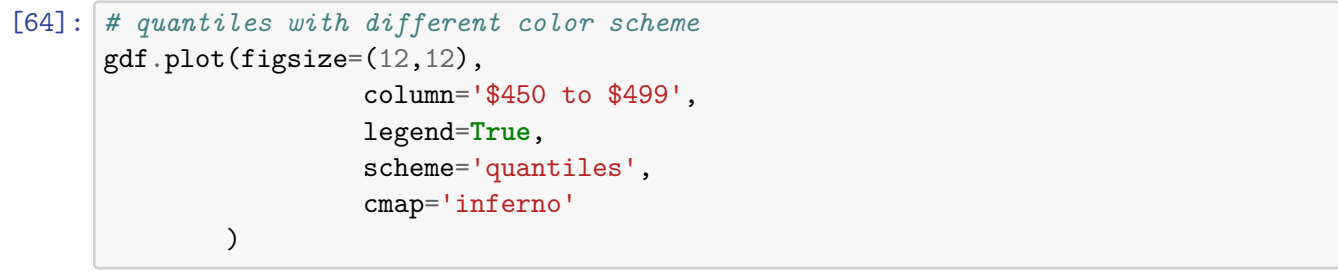

/opt/conda/lib/python3.9/site-packages/mapclassify/classifiers.py:238: UserWarning: Warning: Not enough unique values in array to form k classes Warn( /opt/conda/lib/python3.9/site-packages/mapclassify/classifiers.py:241: UserWarning: Warning: setting k to 3 Warn("Warning: setting k to %d" % k\_q, UserWarning)

#### [64]: <AxesSubplot:>

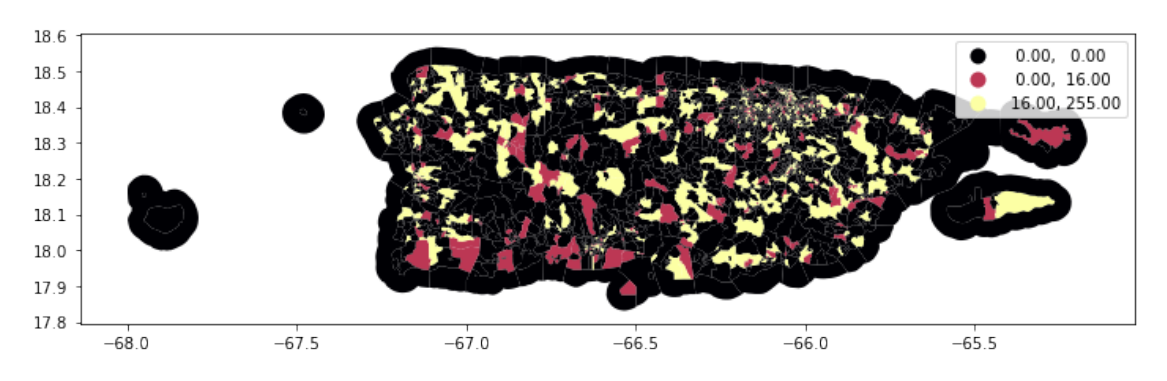

### [65]: *# plot it in red* gdf[gdf['\$900 to \$999'] > 90].plot(figsize=(12,10),color="red")

#### [65]: <AxesSubplot:>

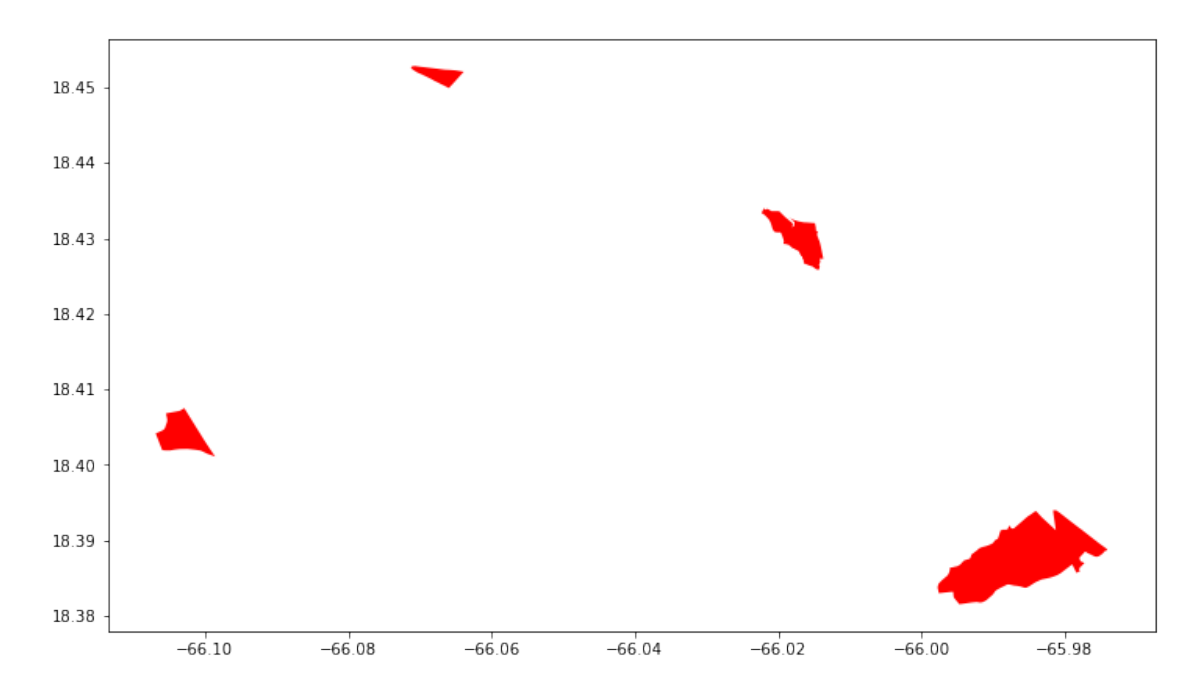

```
[69]: # plot it in red
      gdf[gdf['$900 to $999'] > 90].plot(figsize=(12,10),color="blue")
```
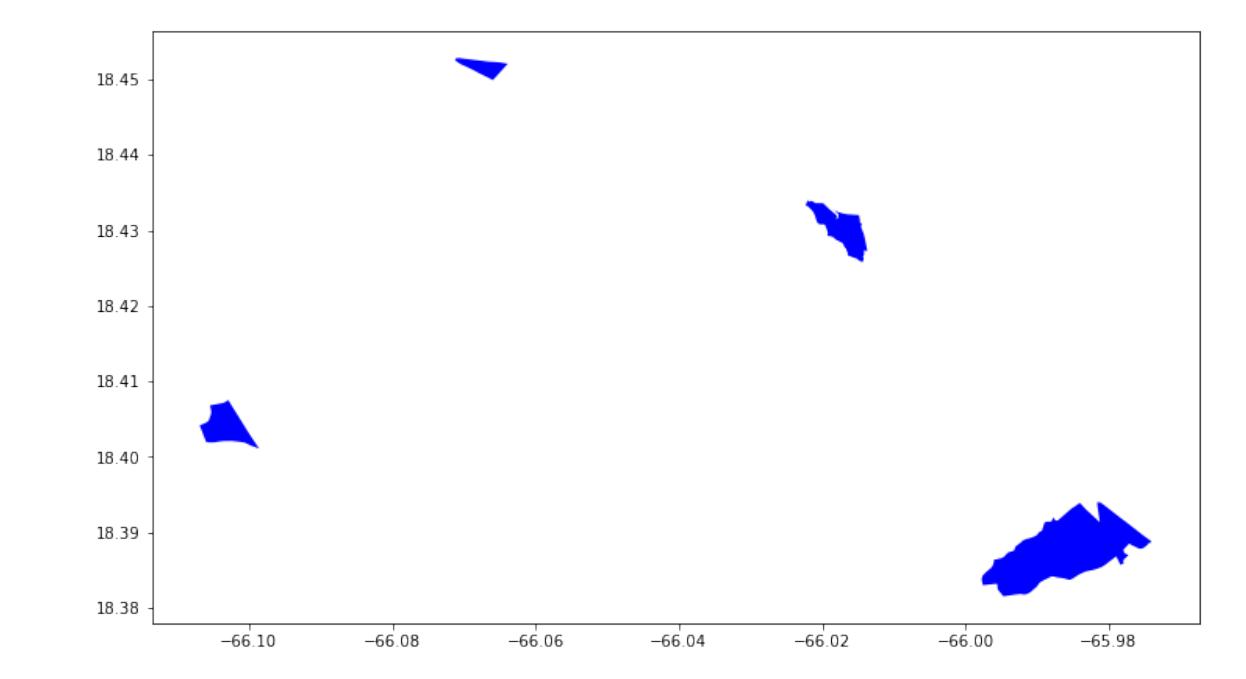

[69]: <AxesSubplot:>

```
[70]: #Okay, I will add a basemap now
[71]: # reproject to Web Mercator
      gdf_web_mercator = gdf.to_crs(epsg=3857)
[75]: # use subplots that make it easier to create multiple layered maps
      fig, ax = plt.subplots(figsize=(15, 15))
      # add the layer with ax=ax in the argument
      gdf_web_mercator[gdf_web_mercator['$100 to $149'] > 90].plot(
                                                                       ax=ax,
                                                                       color="red",
                                                                       alpha=0.5
      )
      # turn the axis off
      ax.axis('off')
      # set a title
      ax.set_title('Block Groups with more than 90% Houses that Pay $100 to<sub>u</sub>
```

```
,→$149',fontsize=24,pad=20)
```

```
# add a basemap
ctx.add_basemap(ax)
```
Block Groups with more than 90% Houses that Pay 100to149

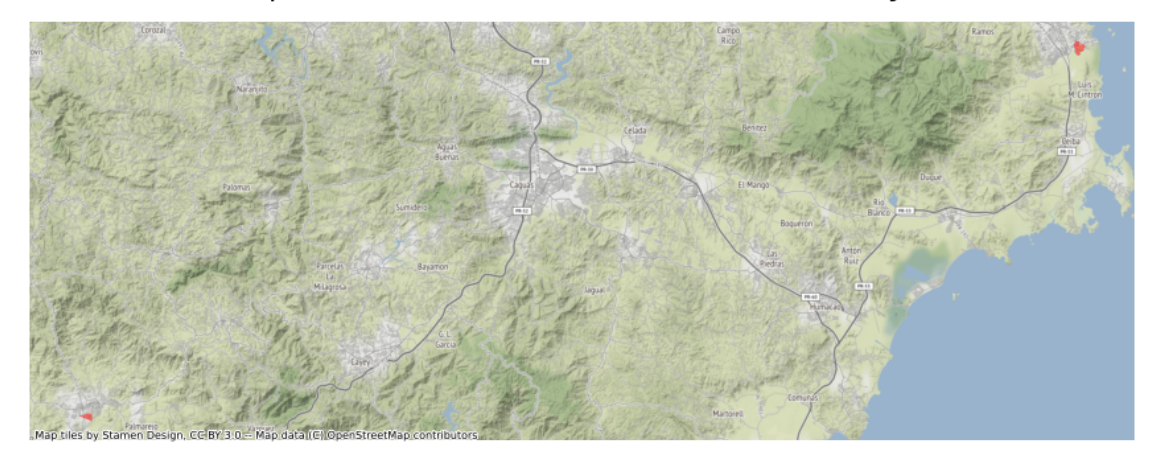

```
[76]: # use subplots that make it easier to create multiple layered maps
      fig, ax = plt.subplots(figsize=(15, 15))# add the layer with ax=ax in the argument
      gdf_web_mercator[gdf_web_mercator['$450 to $499'] > 90].plot(
                                                                     ax=ax,
                                                                     color="red",
                                                                     alpha=0.5
      )
      # turn the axis off
      ax.axis('off')
      # set a title
      ax.set_title('Block Groups with more than 90% Houses that Pay $450 to $499 in
      ,→Gross Rent',fontsize=24,pad=20)
      # add a basemap
      ctx.add_basemap(ax)
```
Block Groups with more than 90% Houses that Pay 450to499 in Gross Rent

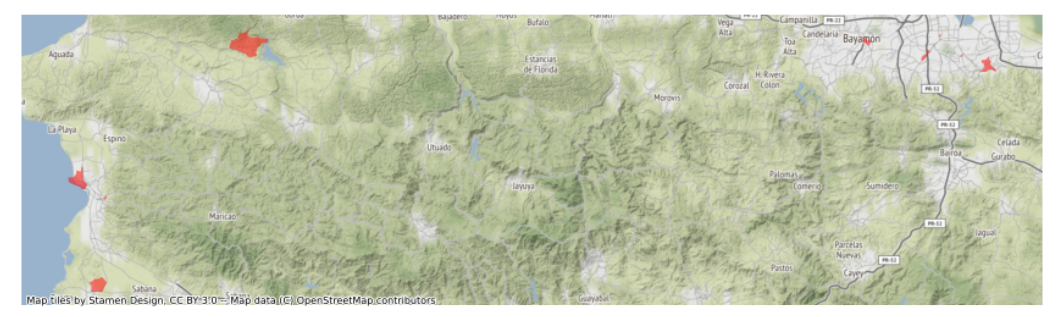

It was sooo good finally doing some maps! I think my next step will be to run this with only San Juan, perhaps looking at different variables for rent.

## [ ]: